## **Learn To Sell on eBay The Right Way!**

**Home Based Business**

### **Paul Apollonia (eBay Expert) & Martin Brossman NCSmallBuinessTraining.com**

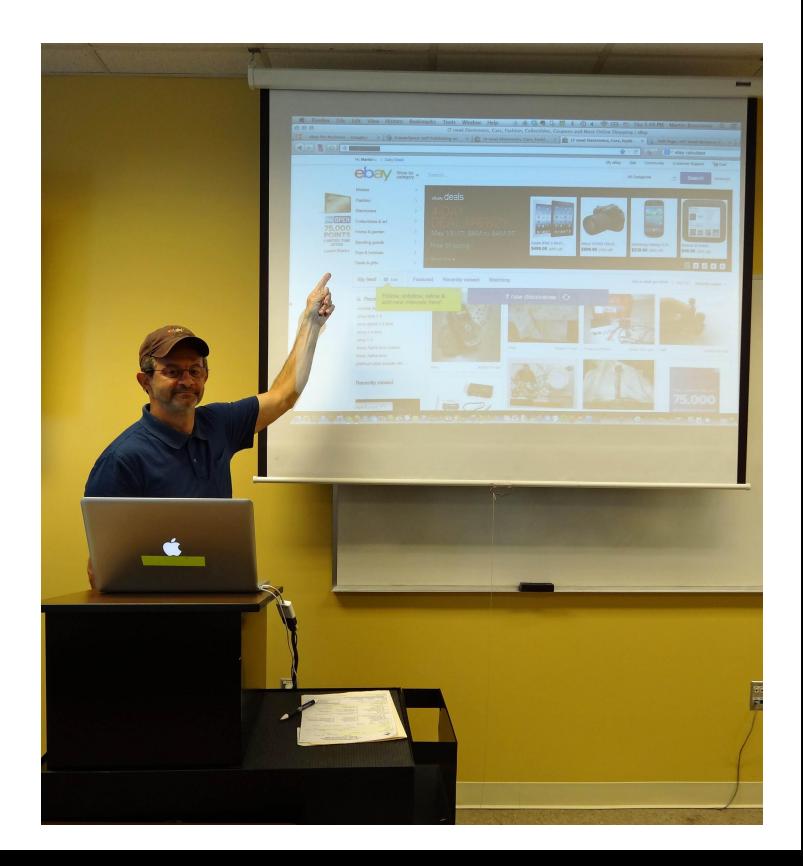

### Paul on eBay - [http://www.ebay.com/usr/papollonia](http://www.ebay.com/usr/papollonia?_trksid=p2047675.l2559)

### [Paul ebay store](http://www.ebay.com/usr/papollonia) **[Pauls Discount Store](http://www.ebay.com/usr/papollonia)** <http://stores.ebay.com/paulsdiscountstore>

**Paul: eBay Training Specialist [paul.apollonia@gmail.com](mailto:paul.apollonia@gmail.com) Paulapollonia.com 919-812-4759**

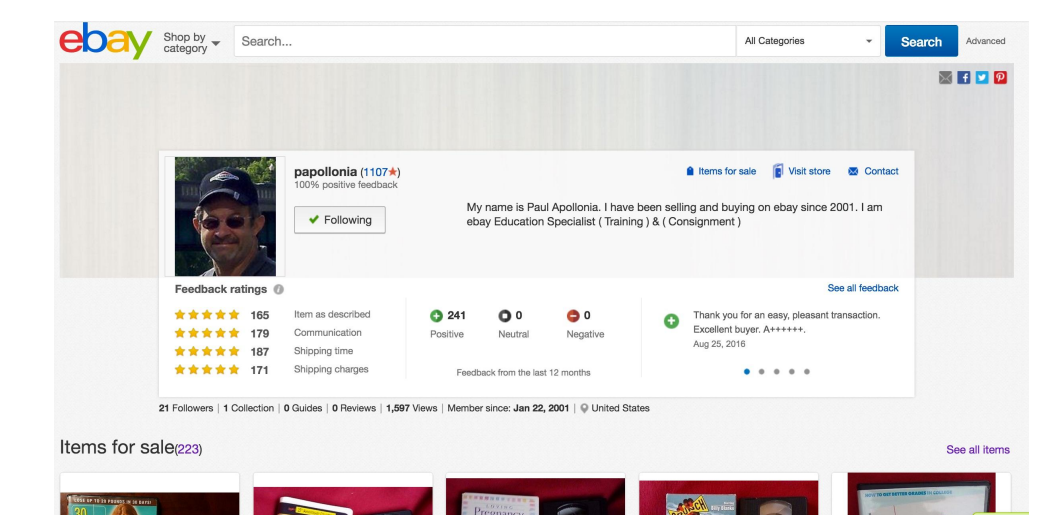

#### Tell me about yourself? What do you want to get out of this class?

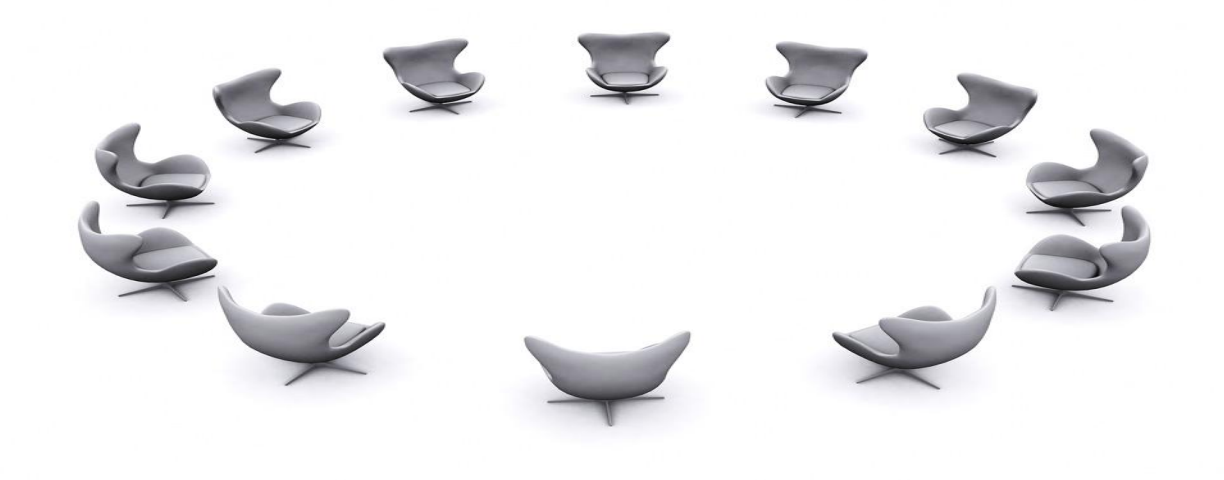

#### *Resources [NCSmallBusinessTraining.com](http://www.ncsmallbusinesstraining.com/small-businessresources/public/ebay/)*

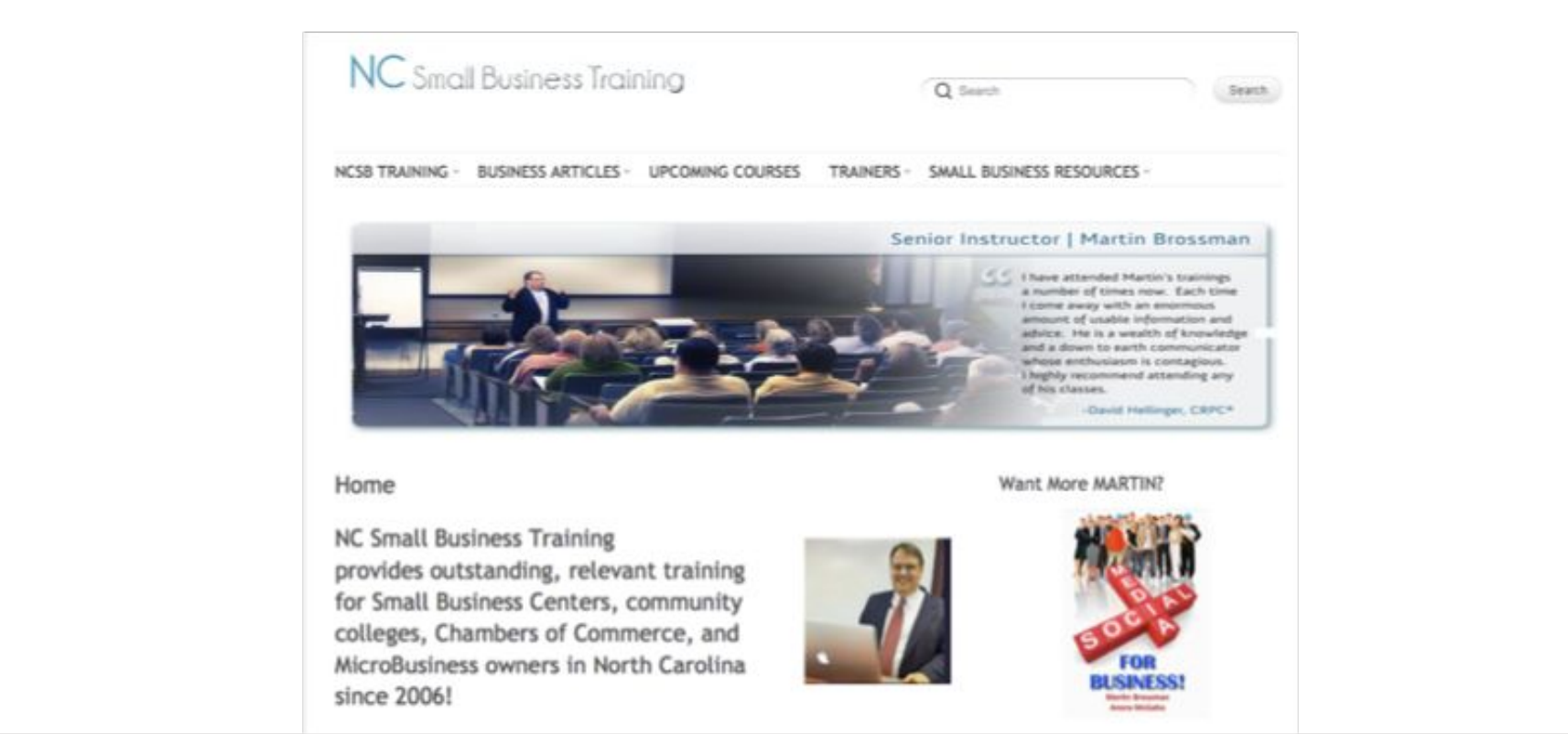

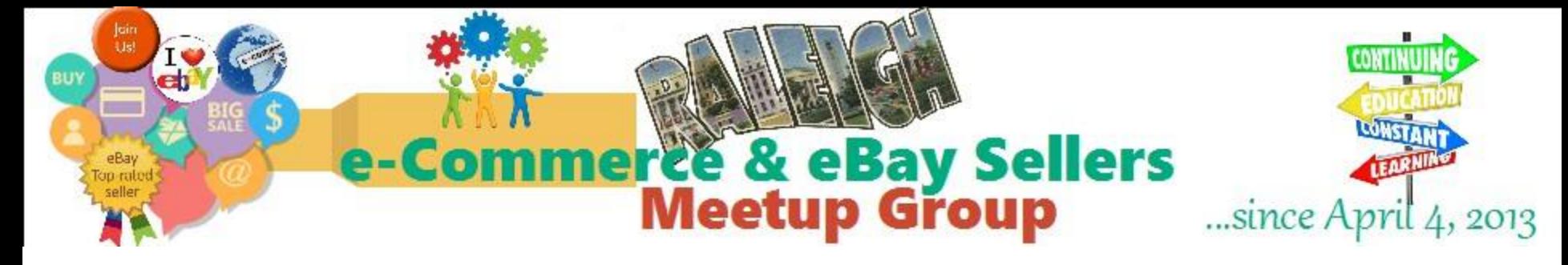

#### **Raleigh e-Commerce & eBay Sellers Meetup Group**

Day & Time: Second Thursday of the month 6pm 8pm

Place: Panera Bread 6201 Glenwood Ave Raleigh NC

Price: \$5

www.meetup.com/Raleigh-eBay-Users-Group/

## About YOU!

- Who are you?
- What is your experience of eBay?
- What do you want to get out of this class?
- Your initials.

## No Cross talking in the classroom write notes.

## Fundamentals of eBay – what we will cover

- What is eBay?
- Signing up and what you see.
- How do you buy?
- What is Paypal?
- How do you Sell?
- Rating / feedback system.
- How to take pictures.. backgrounds.. etc.
- 1<sup>st</sup> we will go over buying, then selling, then we will go live to post an item.

# The big picture of eBay

- Look up your item in completed listings
- Photo your item
- Box your item (collected)
- List your item
- Sell your item
- Ship it
	- Use Paypal & Parcel tracking
- Give feedback after receive

#### *From completed listing learn:*

- •Current selling price
- •Shipping price
- •Description and text to use
- •Categories to use
- •And What sells best!

## Where do you get stuff to sell on eBay?

- Your Attic, Closets, Garage, Storage Unit
- Average person has at least \$3000 worth of unwanted items
- Items you look at everyday

Sell only Items you have Zero attachment too!!

- Garage, Estate, Yard sales
- Flea Markets
- **Refining hobbies**

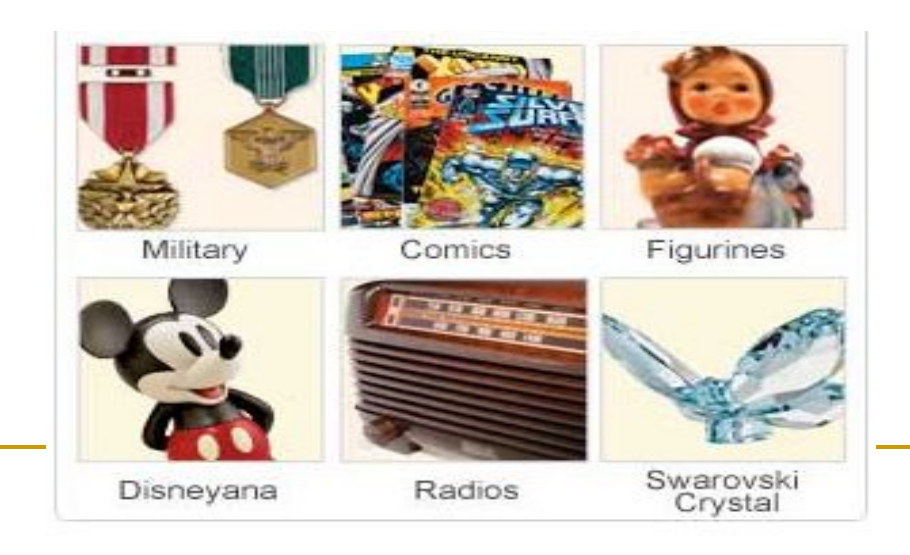

## **Objectives**

Upon completion of *this Class* you will be able to:

- Describe the features that ensure eBay is a safe and secure online environment.
- Explain how to determine the current market value of an item on eBay.
- Distinguish characteristics of an effective eBay listing.
- Create a listing for an item that incorporates eBay seller best practices.
- Develop a personal action plan for selling on eBay.

### eBay Essentials

eBay is…

- A people's market that contains anything you can imagine.
- A revolutionary new way to buy and sell.
- A place where trust, honesty, and efficiency are rewarded.

Join the **25 million ++ members** that currently sell on eBay worldwide today!

### eBay: The Safe Place Sell and Buy.

- eBay Core Values
	- "People are basically good."
- Safe Trading
	- Industry-leading protection programs
- eBay Trust and Safety
	- Proactively monitors listings and activity
	- Consists of over 1,000 dedicated representatives working around the clock
	- Works with U.S. and global law enforcement and the eBay Community

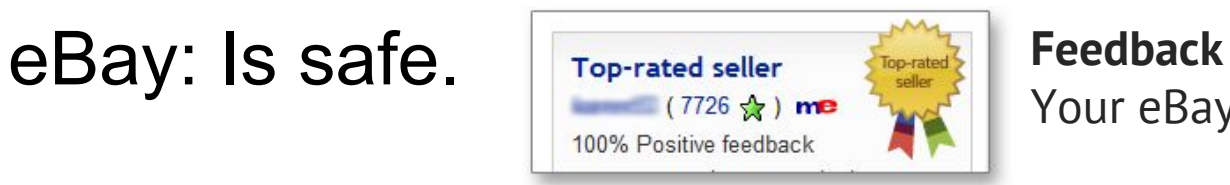

**MARKE** 

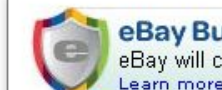

#### eBay Buyer Protection

eBay will cover your purchase price plus original shipping.

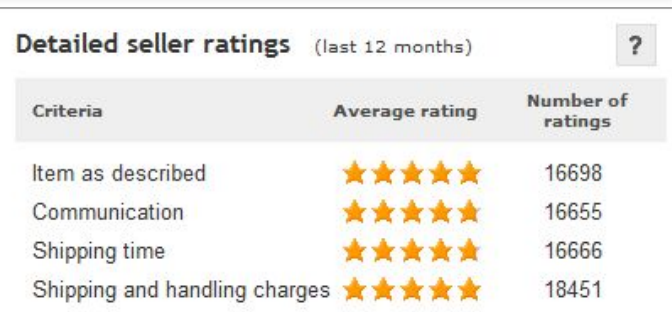

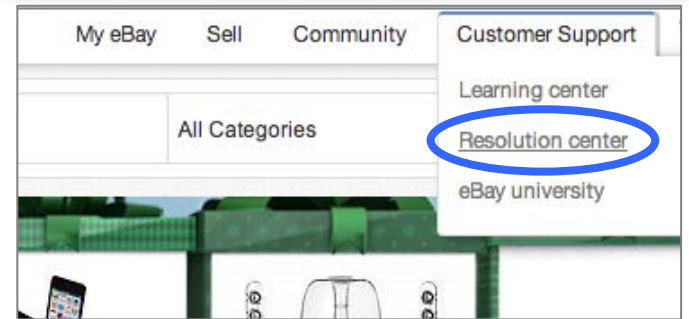

# Your eBay reputation

#### **eBay Buyer Protection Program** Full coverage for all eBay purchases

#### **Seller Protection**

Against fraudulent chargebacks and claims of non-receipt

#### **Resolution Center resolutioncenter.ebay.com**  (in the **Customer Support** menu)

#### Sellers Protection Center

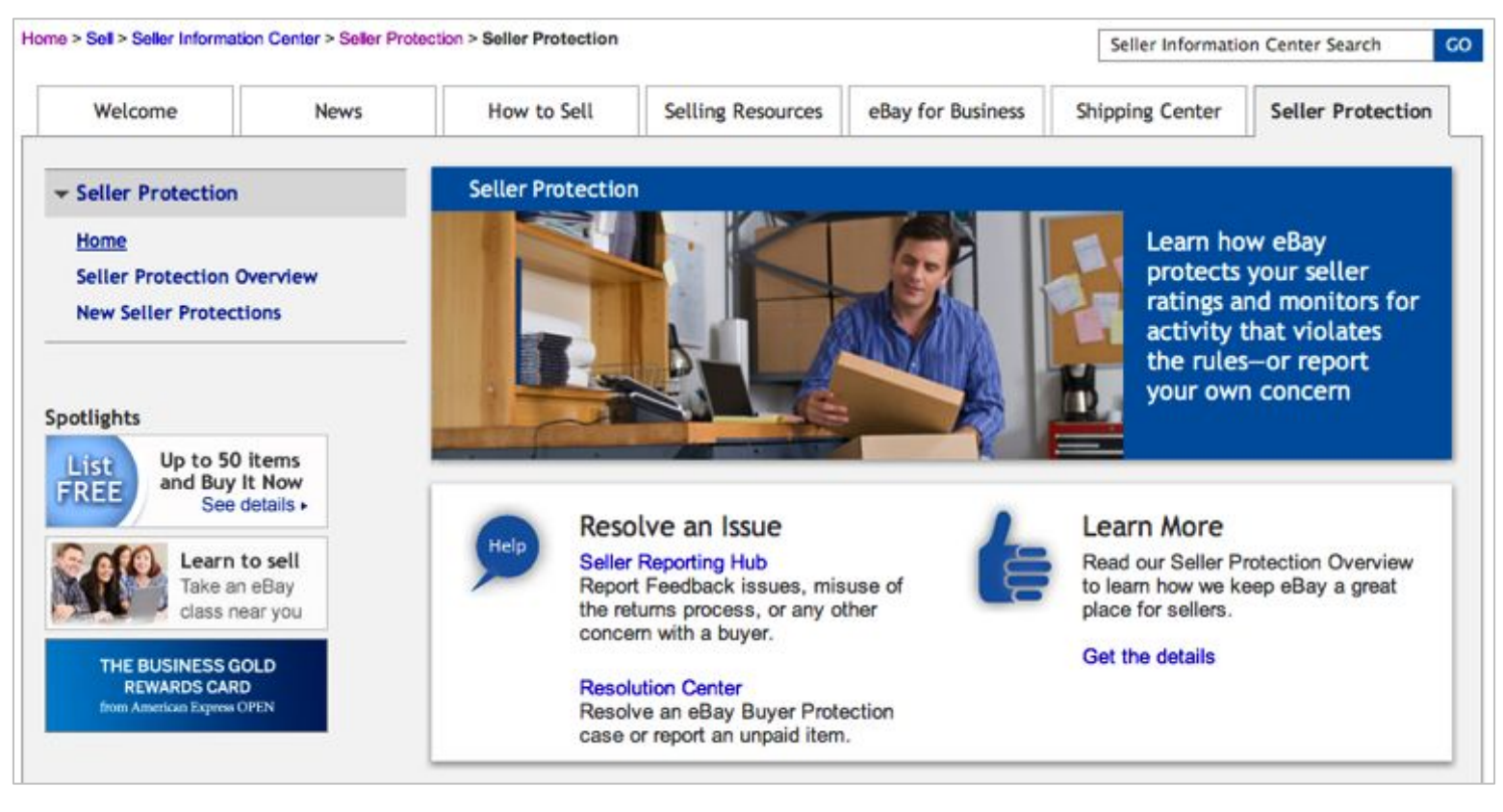

Seller Protection Center: **pages.ebay.com/sellerprotection**

#### **Detailed seller ratings requirements:**

- Avoid getting 1s and 2s.
- Excessive 1s and 2s lead to selling restrictions.

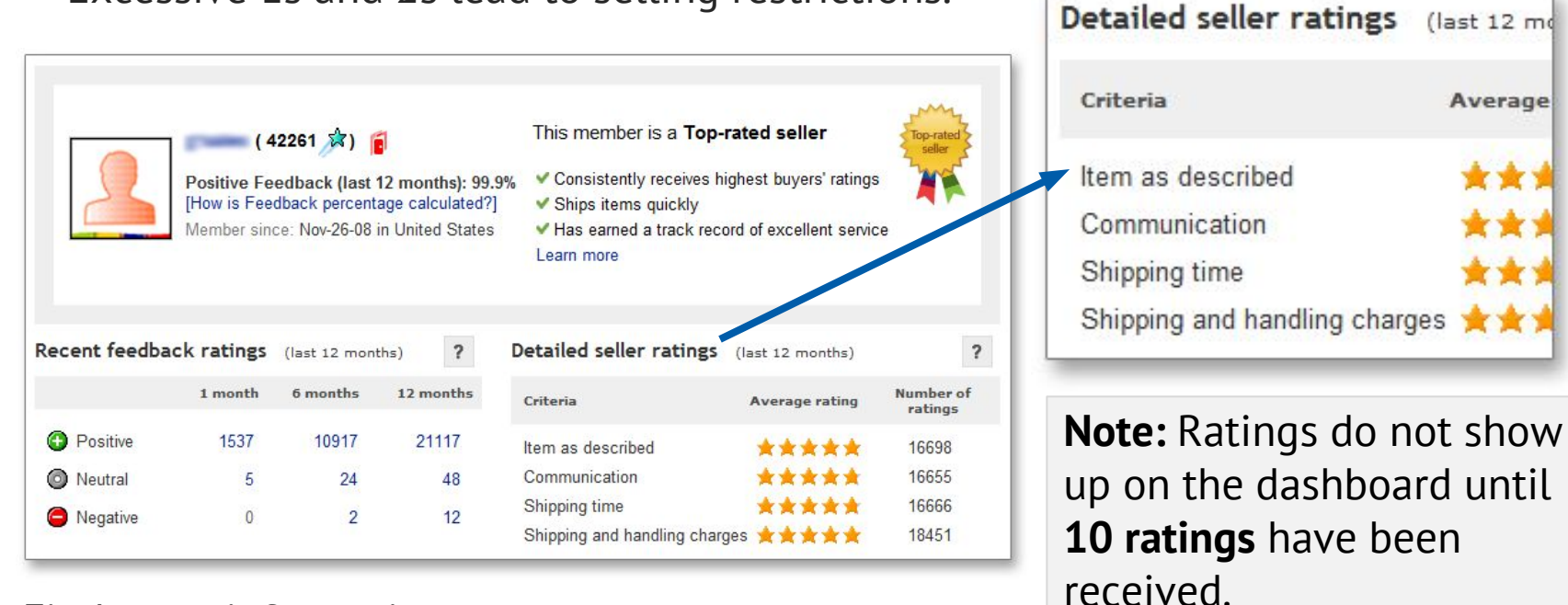

Find more information at:

**pages.ebay.com/help/policies/seller-non-performance.html**

### eBay Safety Tips

#### **Sellers**

- Ship only after payment.
- Obtain tracking numbers or delivery confirmation for all parcels.
- Document all eBay sales (receipts, proof of delivery, etc.).

#### **Buyers**

- Always check seller feedback.
- Always use approved electronic payment methods.

#### **Everyone**

- Keep passwords complex and unique (numerals and letters).
- **Never** provide your password or other personal information in an email! Report suspicious emails to **spoof@ebay.com**.
- Never buy or sell an eBay item offline (except payment on pickup).
- Use My Messages (in My eBay) for all eBay correspondence.

### Become an eBay Seller

- 1. Go to **www.ebay.com.**
- 2. Click **register**.
- 3. Create user ID/password.
- 4. Enter information.
- 5. Check email for confirmation.

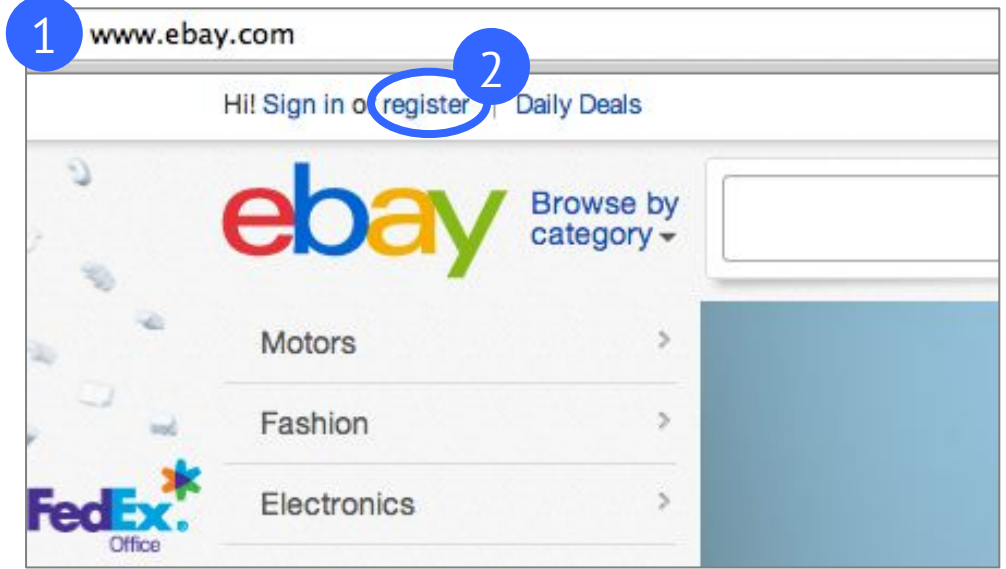

### Becoming a eBay Seller

- 1. Sign-in to **My eBay**.
- 2. Under **Account**, click **Personal Information**.

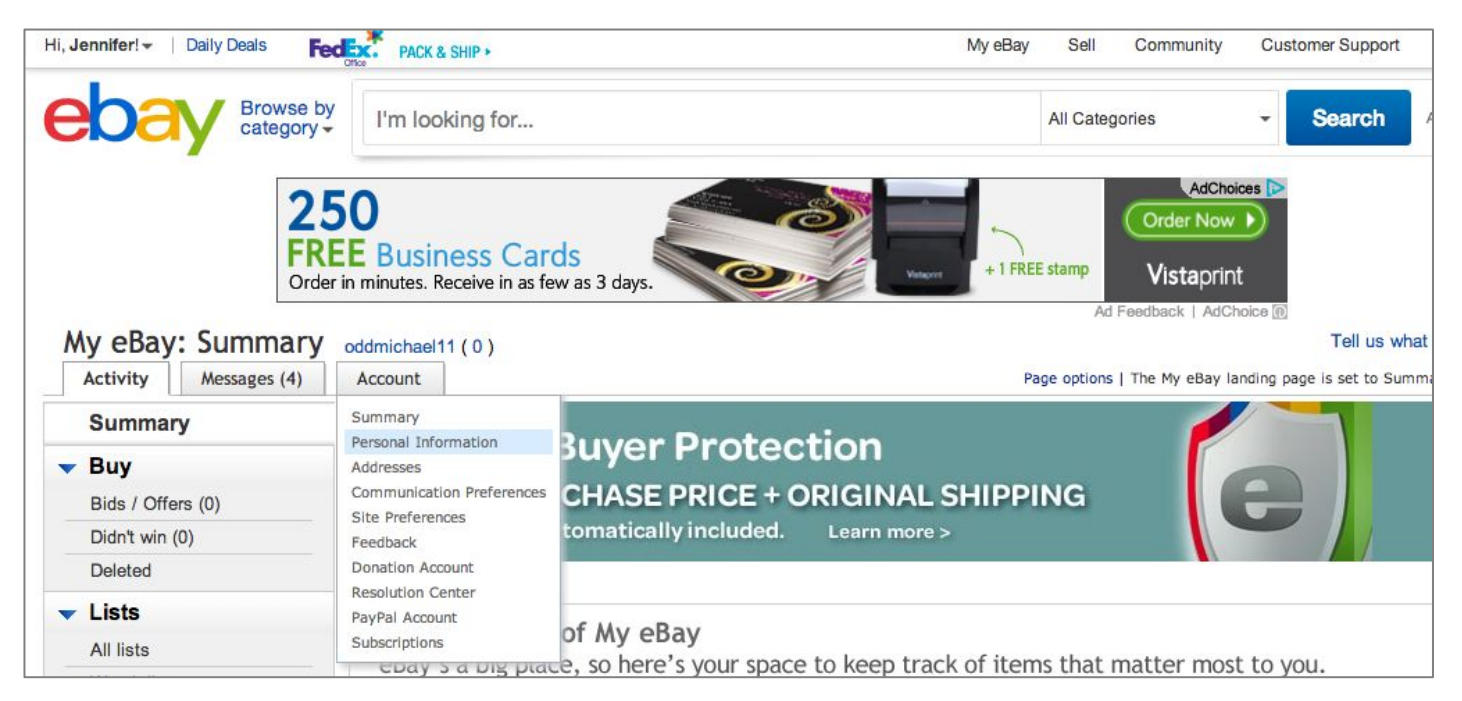

#### My eBay: Personal Information

#### 3. Click Update your **automatic payment method**.

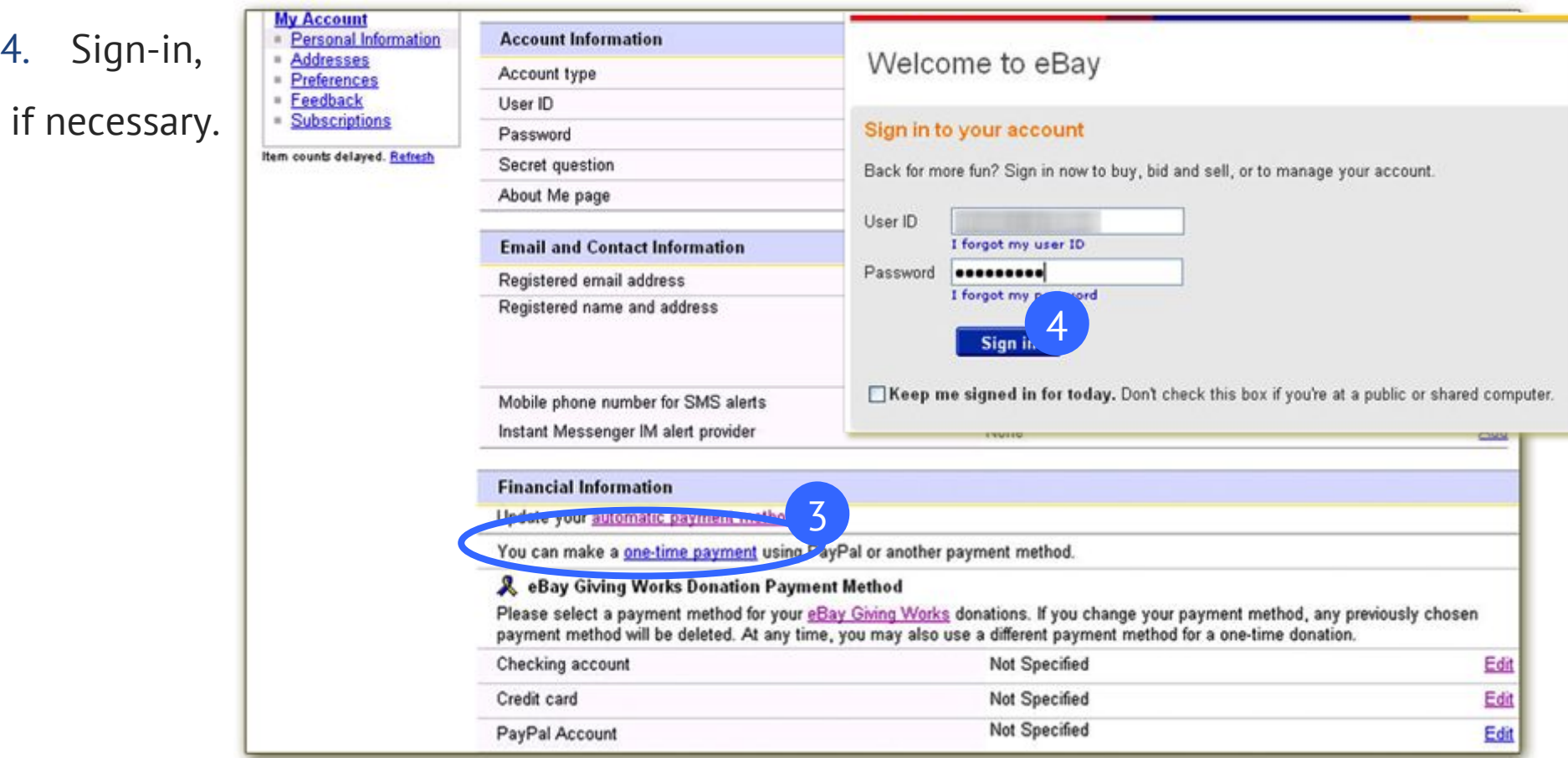

### Create a Seller's Account

- 5. Choose how you plan to pay your eBay fees.
- 6. On the next page, click **Create a seller's account**.

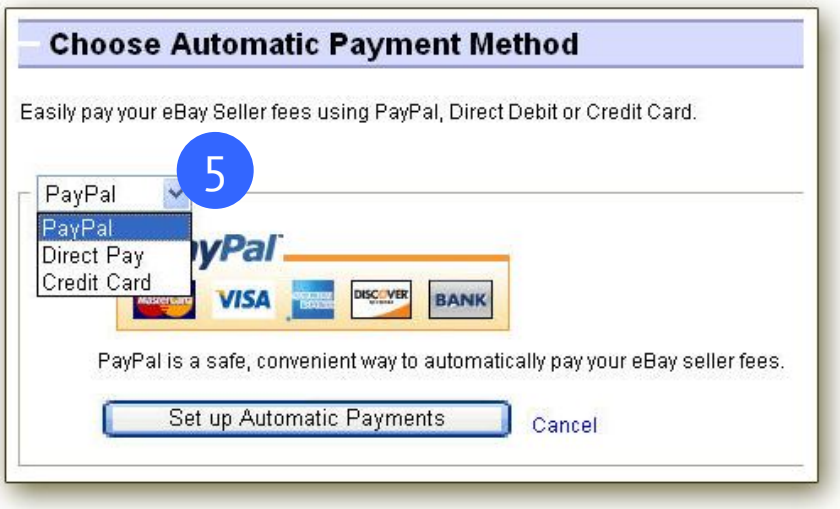

**Please Create a Seller's Account** 

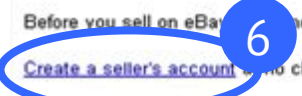

heed to open a seller's account for identification purposes.

eed to open a seller's acknowledge to be a seller's acknowledge.

About eBay | Announcements | Security Center | Policies | Site Map | Help

### Select a Payment Method for Fees

7. Choose a payment method for your eBay fees; then click **Continue**.

{PayPal; Credit or debit card; Bank account}

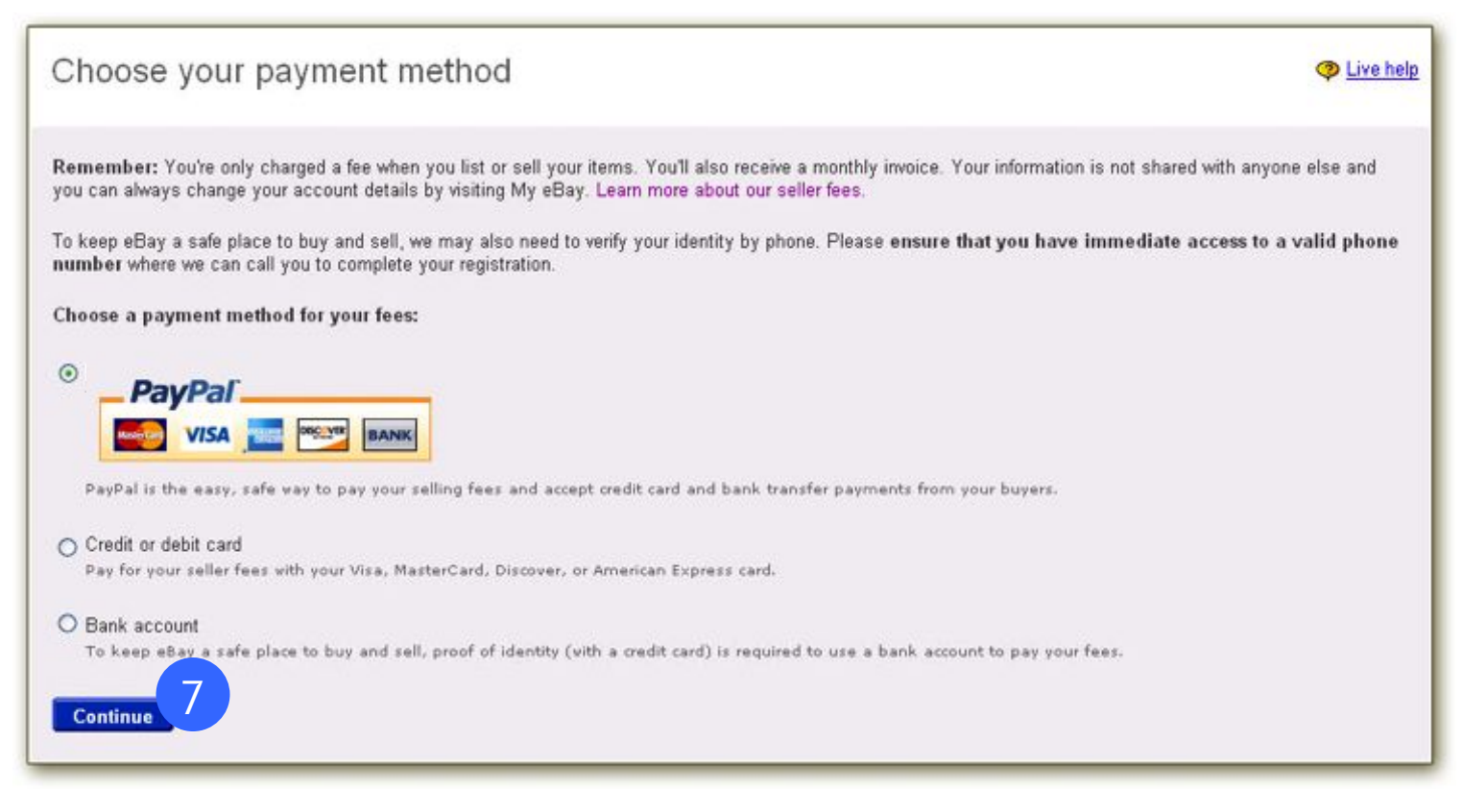

### Place a Credit/Debit Card on File

8. Enter your credit or debit card information; then click **Continue**.

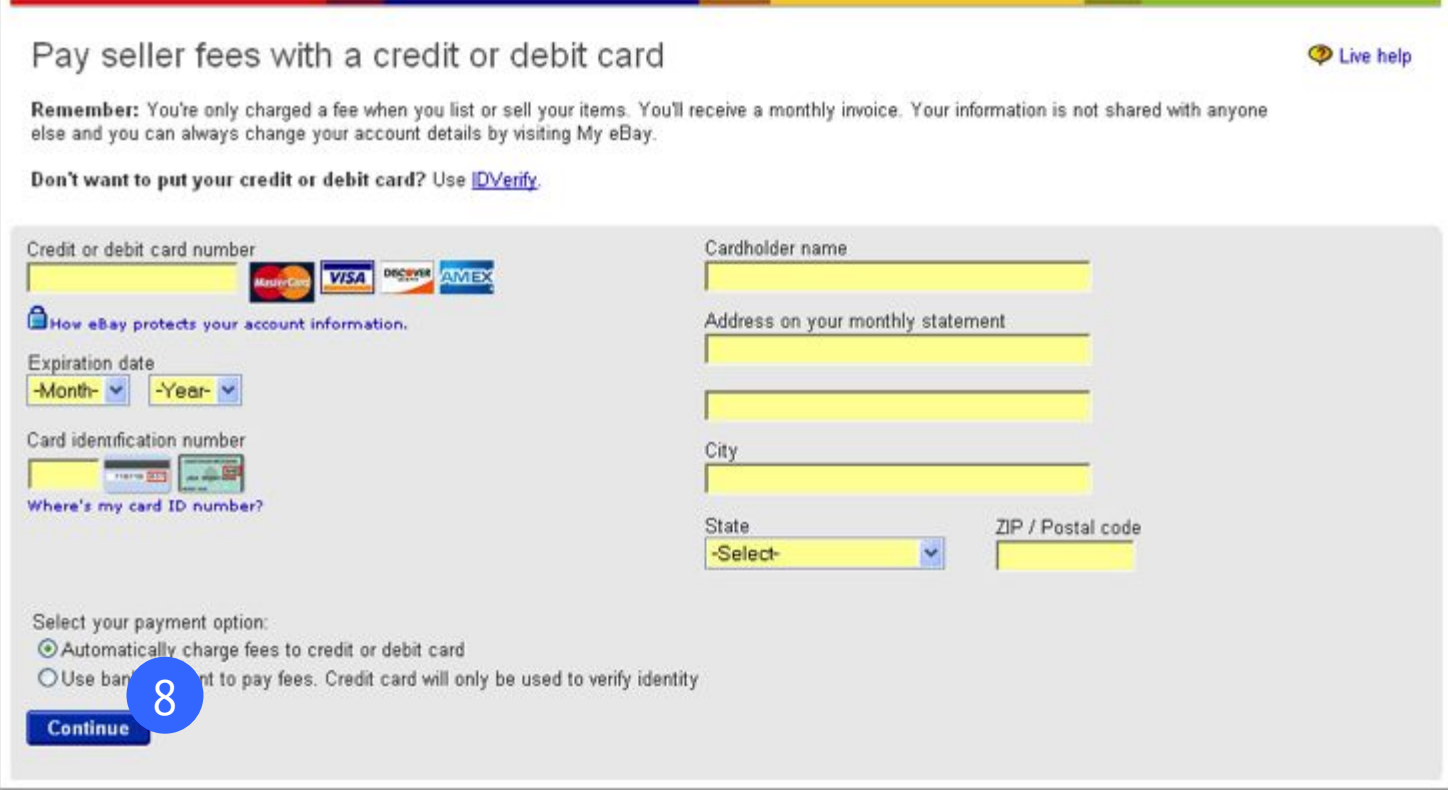

### Change Fee Payment Method

• \*Change your fee payment method at any time.

#### Click **My eBay > Account > Seller Account**

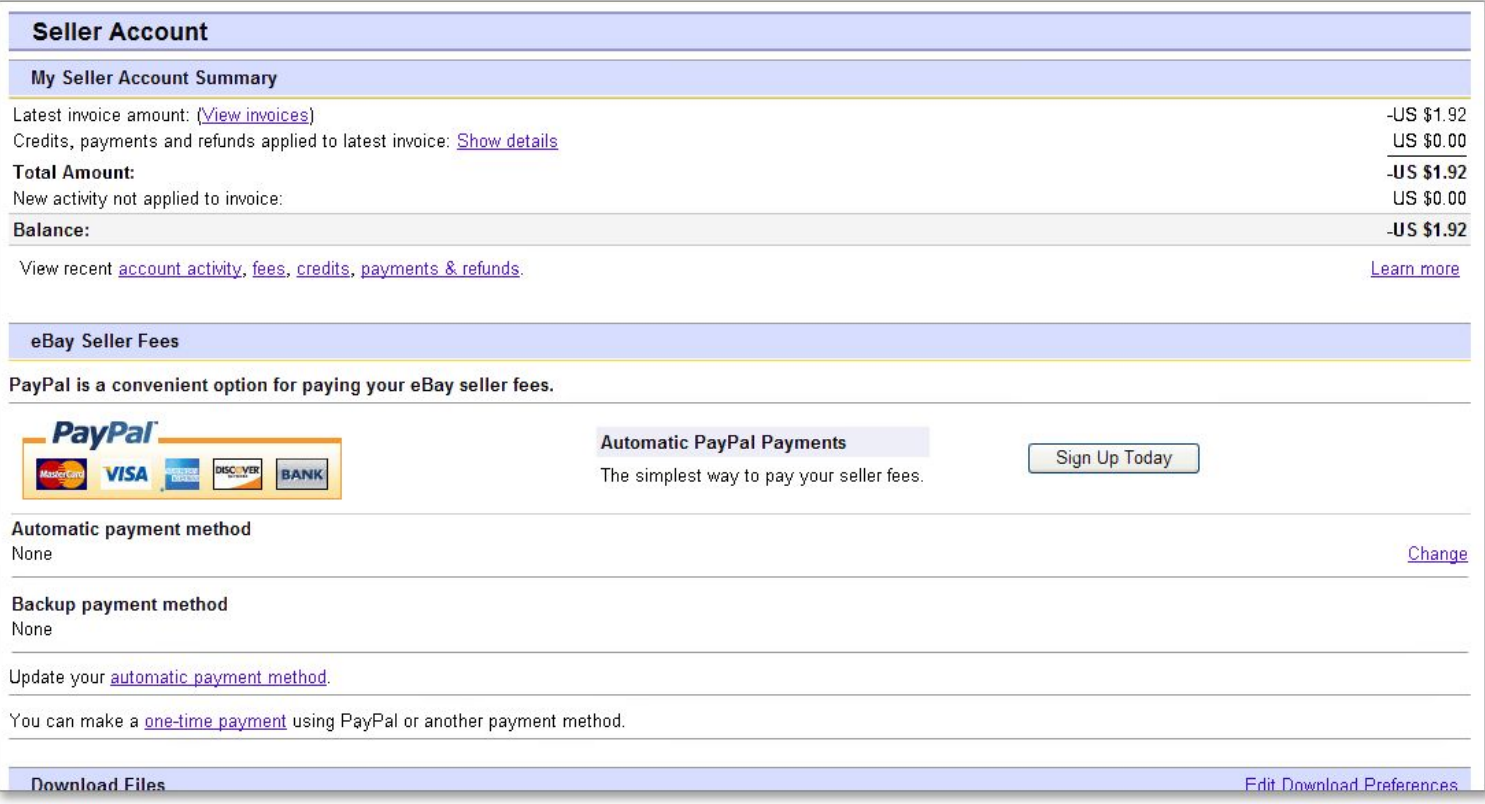

### What is PayPal?

- Secure, trusted online payment service
	- Only requirement is a valid email address.
	- One of the *most trusted* online payment services.
	- More than 110 million active accounts worldwide.
- Part of the eBay team
	- Integrates seamlessly into eBay listings.
	- Buyer simply clicks **Pay Now**

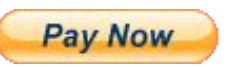

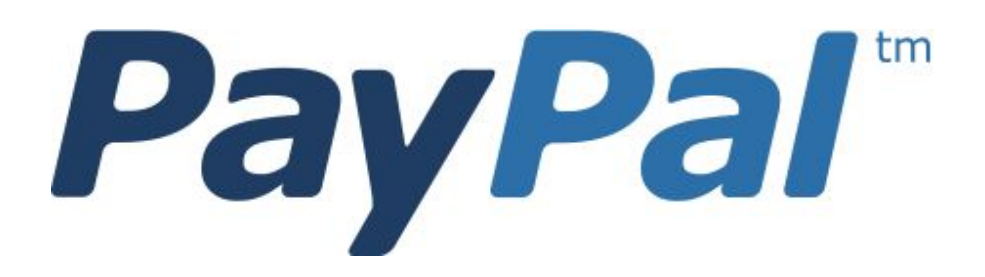

## Why use PayPal?

#### • **Fast**

• Receive and send money quickly.

#### • **Easy**

- Accept payments from credit cards.
- Increase volume of sales.
- Satisfy the **Safe Payment** requirement.

#### • **Secure**

- Keeps financial information secure.
- Uses strongest encryption commercially available.
- Helps protect from fraudulent transactions.

#### Register on PayPal

#### 1. Click **Sign Up .**

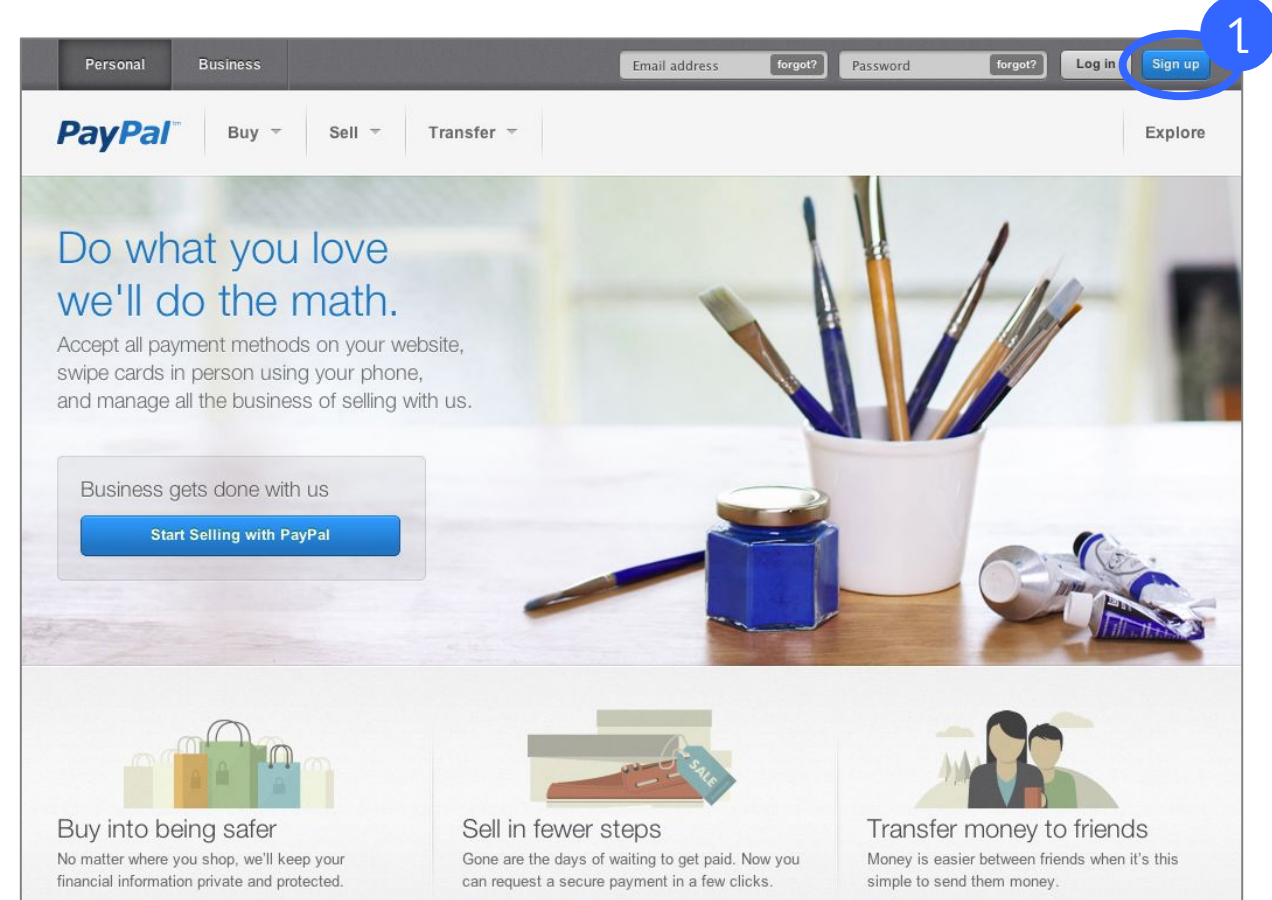

More about buying

More about selling

#### **More about transferring**

### Select Account Type

2. Determine if you need a personal or business account; Click **Get Started.**

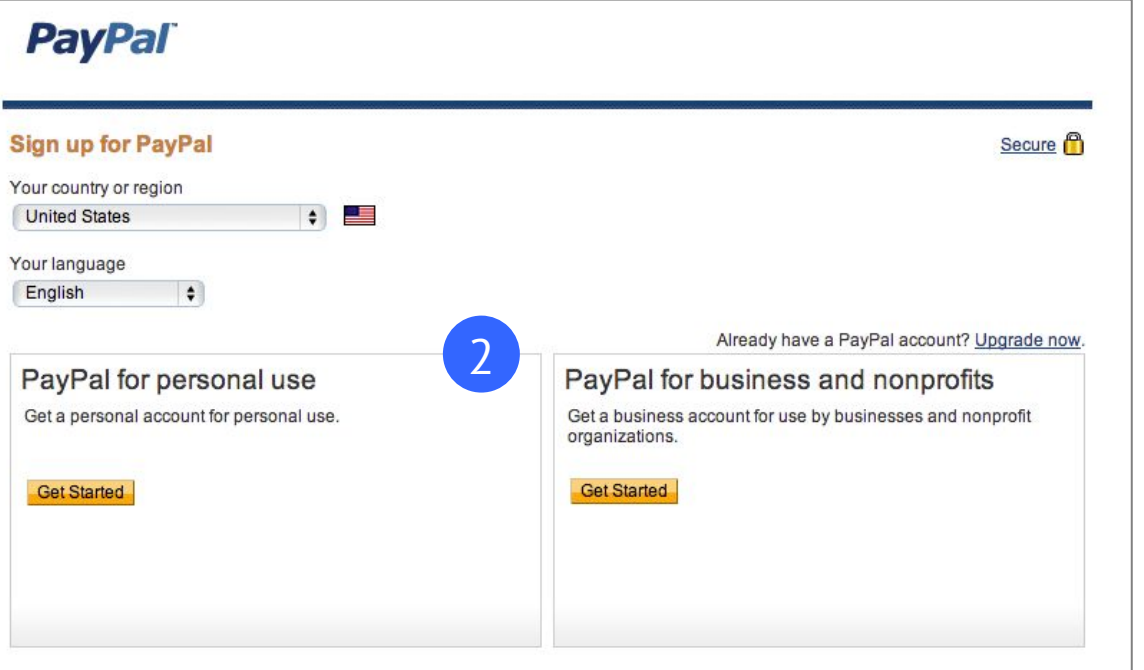

**Note:** If you plan to sell on eBay and offer PayPal, your PayPal account must accept all forms of payment, including credit card.

Therefore, you must have a business PayPal account or be willing to upgrade from a personal PayPal account to a business account if you receive a credit card payment.

### Enter your Information

3. Complete the registration form and enter credit card and bank account information.

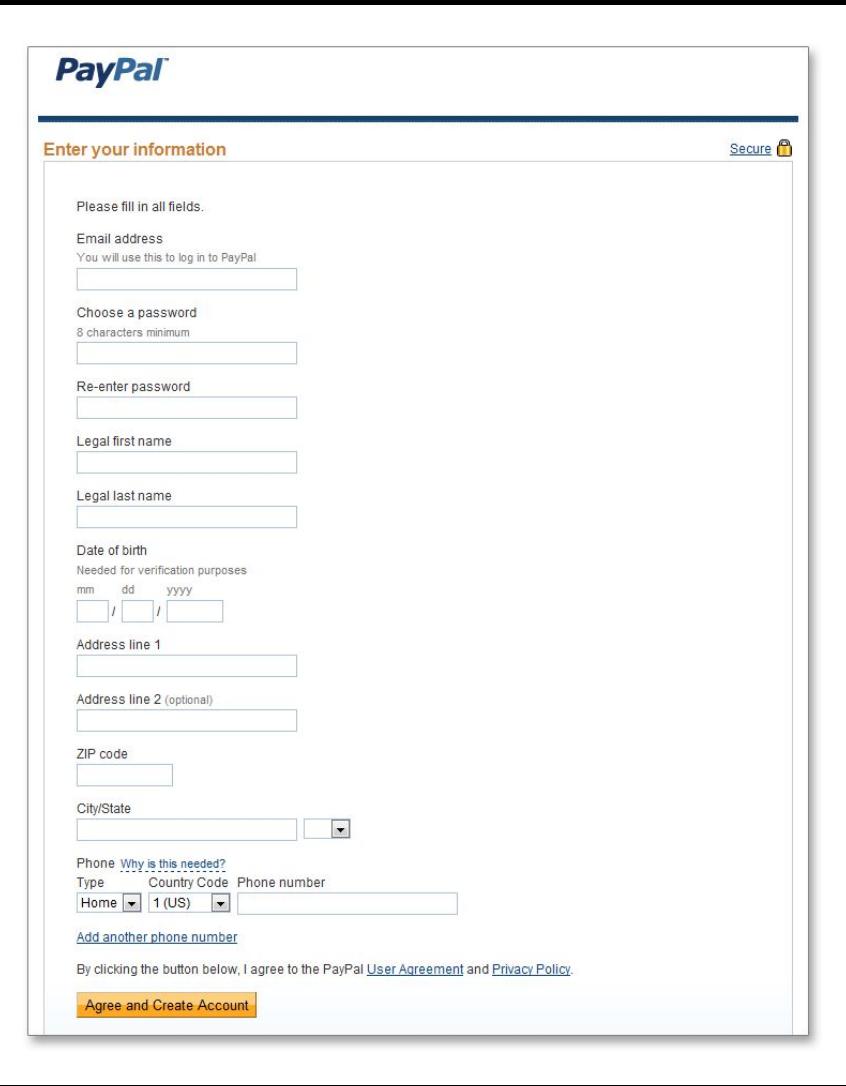

### Confirm Your Email Address

4. Activate your PayPal account by confirming your email address.

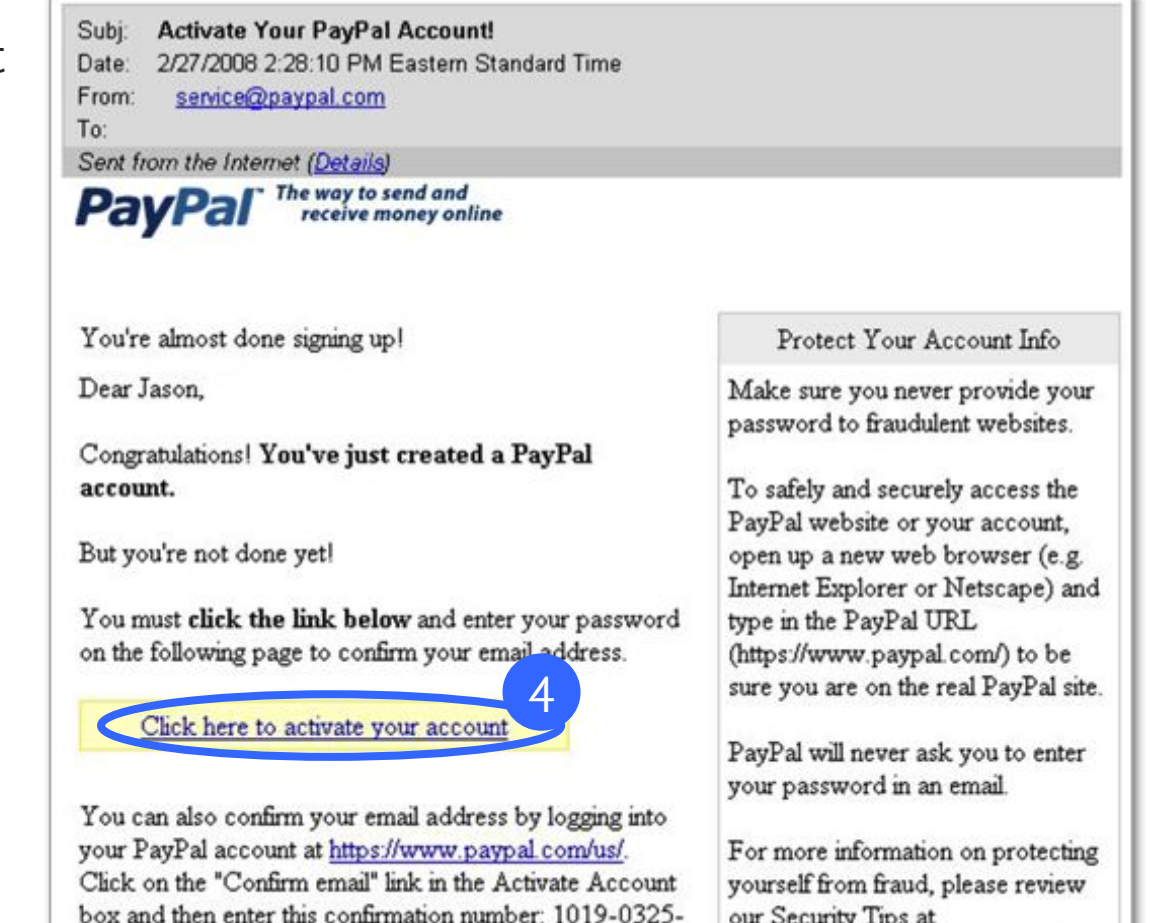

https://www.paypal.com/securitytips

2449-1286-0640

### Link PayPal and eBay Accounts

- 5. Go to **My eBay > Account > PayPal Account**.
- 6. Click the **Link My PayPal Account** button.

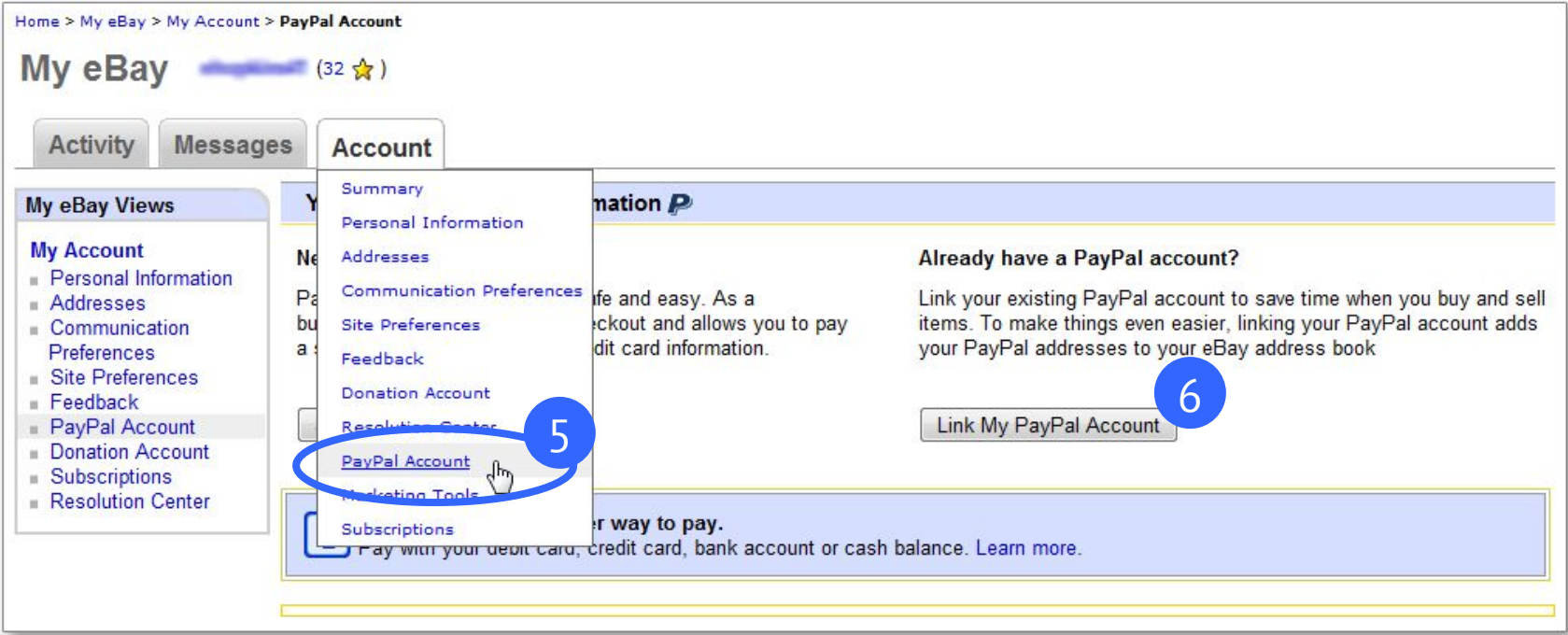

# Teaching New Sellers about eBay Selling Limits and Payment Holds

Paul Apollonia [Paul.Apollonia@gmail.com](mailto:Paul.Apollonia@gmail.com) www.PaulApollonia.com 919-812-4759

#### How to handle these Limits.

- This is something they started several years.
- Think of as a Probationary period.
- The first 90 days you can list 10 items earning up to \$1000 per month.
- Get your 10 items list ASAP.
- Make sure your seller performance is spot on! Shipping on time, Good Feedback.
- Every 30 days call ebay and If you are in good standings, they should increase you.
- Just do what they want you to do.
- Use this as a learning experience.
- Before you know it, you will have the limitations lifted.

### Why Oh Why is ebay doing this!!

#### ● To reduce Fraud

- Make sure sellers can fulfill their orders
- Make sure sellers are growing at the right pace.
- Just suck it up and follow the rules and it will be over before you know it.

#### What are the ebay Limit.

- Money Hold: Is held until the buyer gets their item or left Positive feedback.
- Category Limits: They may limit you on selling a certain number of items in a category or block you from a category.
- Product Limits: The number of one product.

Ebay keep a very close watch on your limits. As you are approaching your limits ebay will display a message Stating you are getting close or you have reached your limit.

- Ship your items in a timely manner, ship within 24 hours after payment has cleared.
- Max out your listing each month, they will not increase you id you have 1 item listed.
- Communicate with your clients. Send them updates on item has shipped. Upload tracking number. Track the item, Once it is delivered Ask if they got their item.
- Don't sell JUNK or untested or broken items yet. You can do that after this period.
- Take GREAT PHOTOS.
- Pack the item with care, Think like a the buyer. How would you want to receive this item.
- Keep the description short and sweet, but put in every detail the buyer needs to know. Size, color, dimensions, and wear or scratches.
- Patience. Learn to be patient, this is a great opportunity for you to take the time and learn as much as possible. So when you limits are lifted, you will be ready to go.
- **● Keep listing items. If you have an account with no listing ebay will put the limits back on the account.**
- Achieve eBay Top-Rated Seller, Above Standard, or Standard status.
- **Offer an Expedited shipping** option (package delivered in 1-3 business days).
- **Specify 1-day handling time** and always ship within 1 business day of receiving the order.
- Pay postage and **print shipping labels on eBay**

### • Questions?

### eBay Listing Policies

### Prohibited Items on eBay

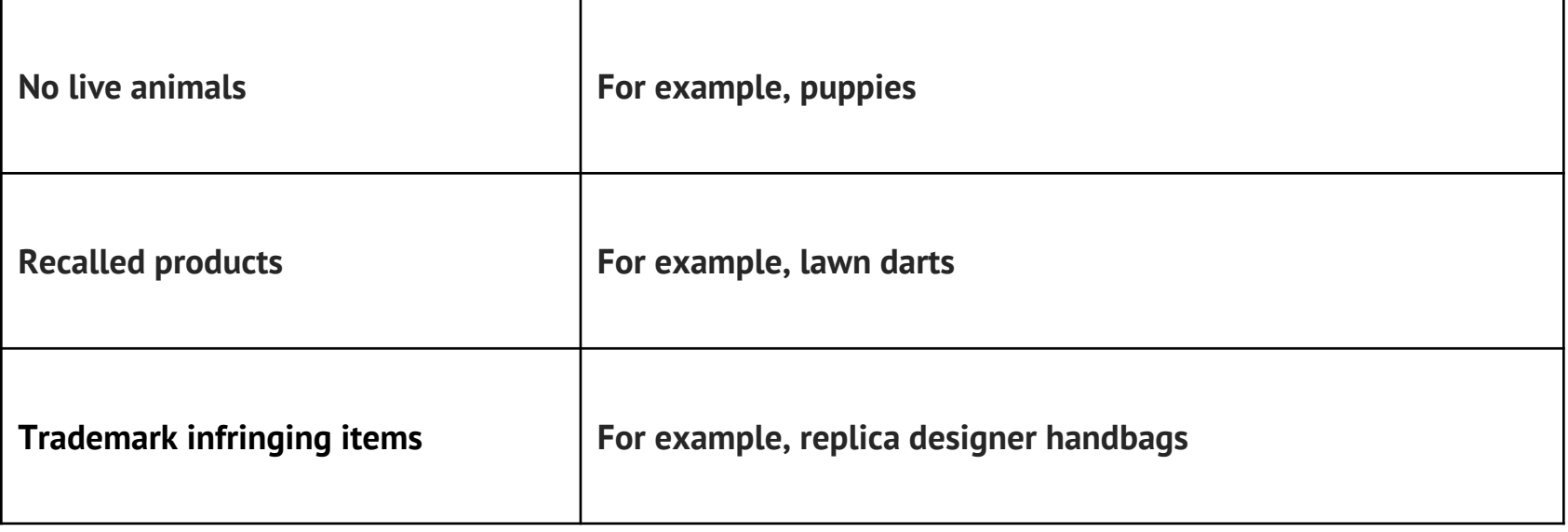

Stay informed! Before you list an item, click **Customer Support** and search for **Rules and Policies**.

Or go to:

**pages.ebay.com/help/sell/questions/what-rules-selling-items.html**

### Researching Completed Listings

- 1. Click **Advanced**.
- 2. Enter keywords.
- 3. Check **Completed listings** box.
- 4. Click **Search**.

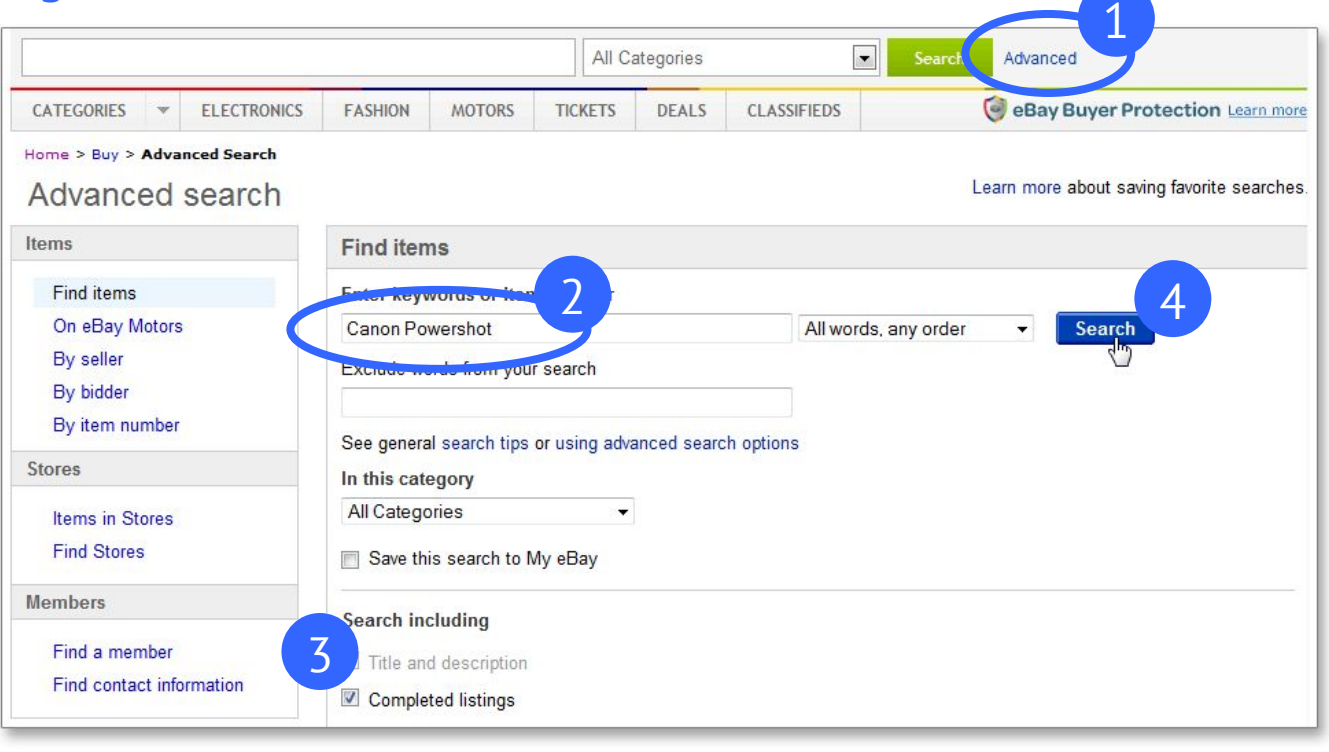

### Matching Completed LIstings

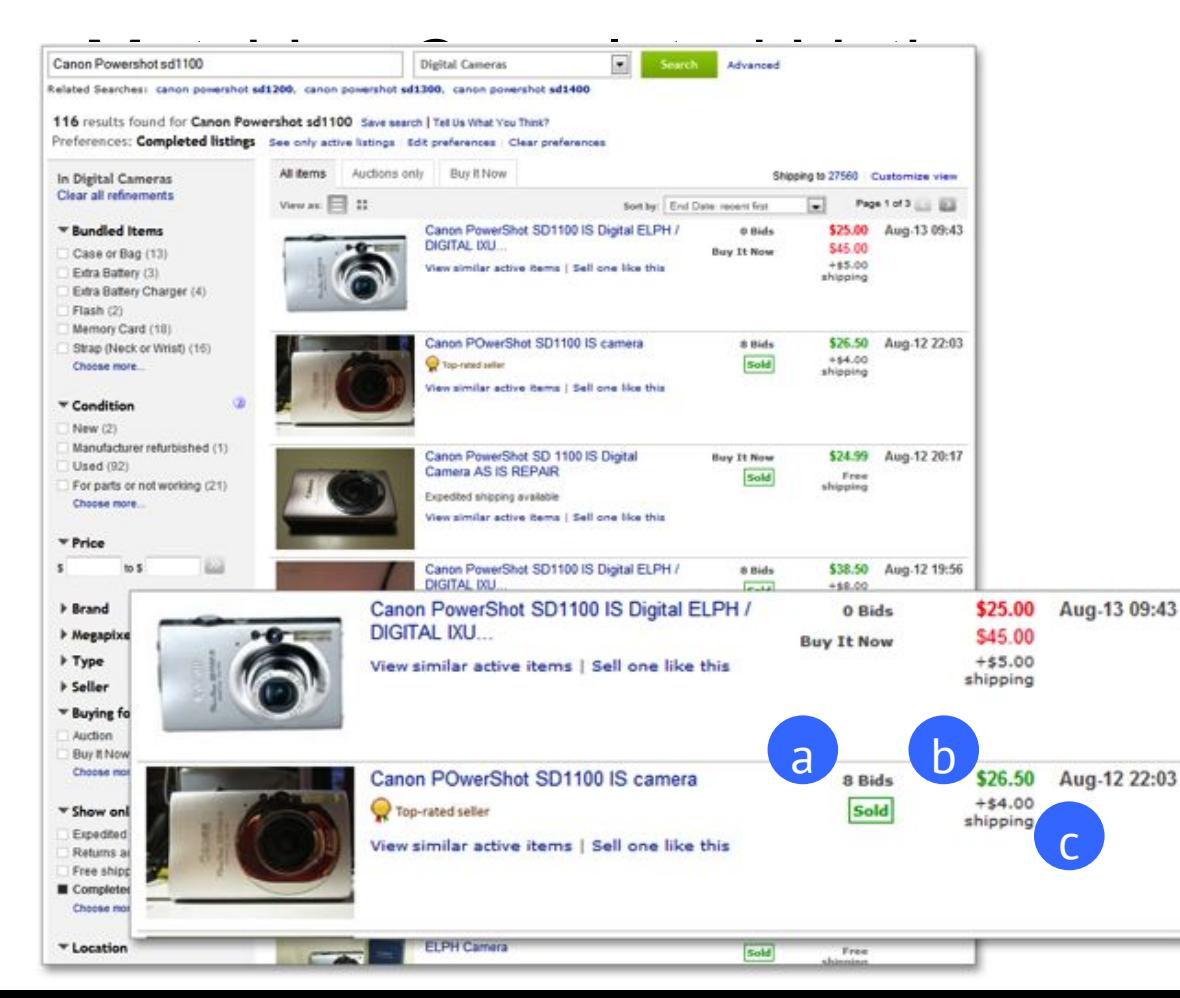

Results page shows:

- a. Number of bids
- b. Final price (in **green**) If price is **red** or **black**, the item was not sold
- c. Shipping cost

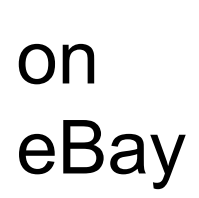

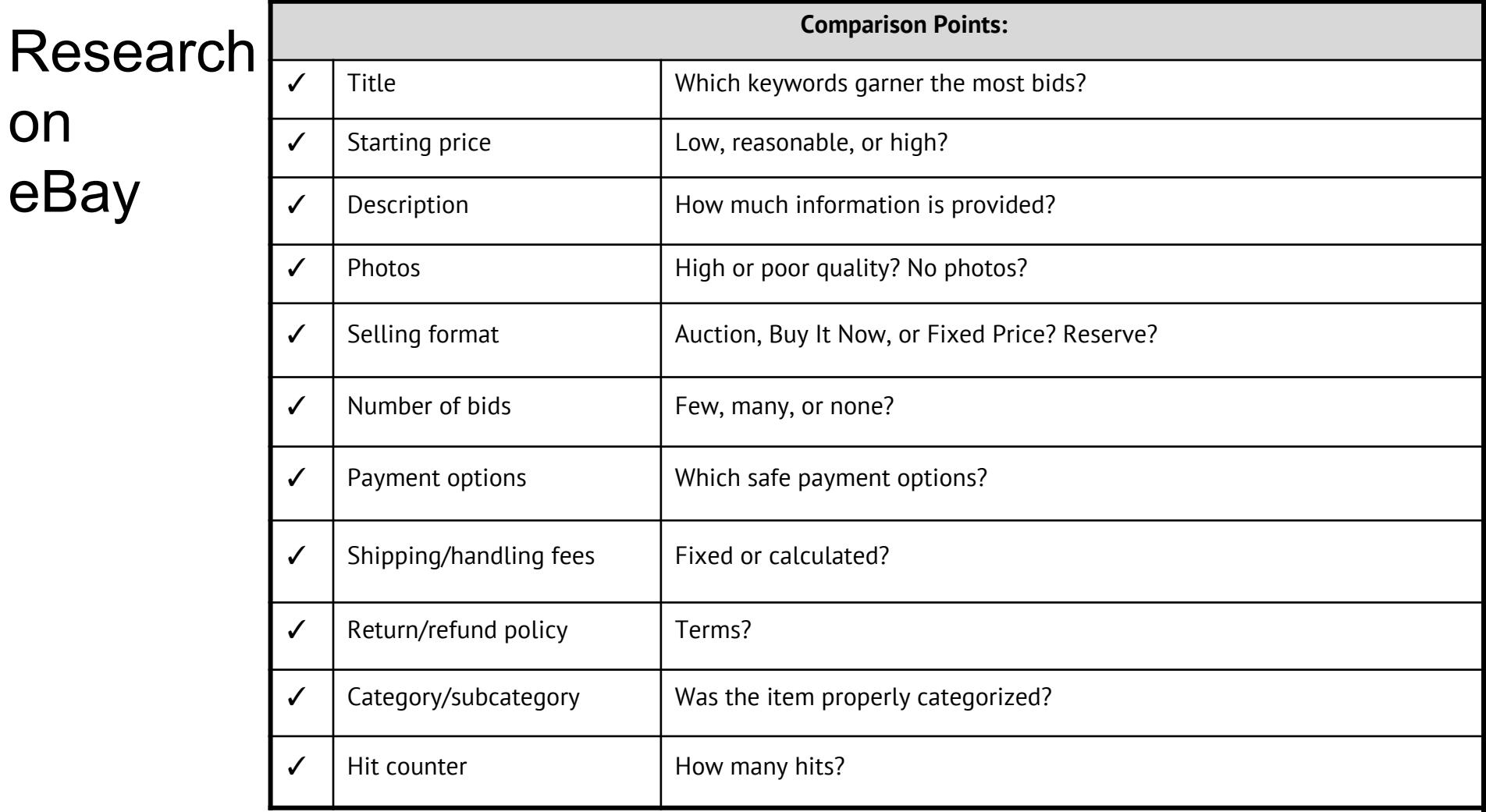

### Calculate Listing and Selling Fees

The four basic fees for listing and selling on eBay are:

- 1. **Insertion Fees**: To list an item
- 2. **Listing Upgrade Fees**: Optional fees you pay to promote your listing
- 3. **Final Value Fees**: Commission based on final sale price
- 4. **PayPal Fees**: For collecting payment through PayPal

### 1. Insertion Fees  $$0.30$  per item after 1st 50

New everyday simplified rate plans bring **FREE** listings for all sellers.

As of **April 16, 2013**: Under the Standard fees, sellers can list items using either Auction-Style or Fixed Price formats **for free**—for their first 50 listings per month\*.

• Sellers can also add Buy It Now **for free** to Auction-Style listings

As of **May 1, 2013**: eBay Stores subscriptions will also offer **free** listings each month\*.

- 150 free listings per month with a Basic Store subscription
- 500 free listings per month with a Premium Store subscription
- 2500 free listings per month with an Anchor Store subscription

\*Pay no insertion fees for your first 50 listings per calendar month (or allotted free listings corresponding to your Store Subscription level). Optional fees, including advanced listing upgrades and supplemental service fees, still apply. Listings in Motor Vehicles, Real Estate, Heavy Equipment, Concession Trailers & Carts, Imaging & Aesthetics Equipment, and Commercial Printing Presses are excluded.

### 2. Listing Upgrade Fees - Optional

- Value Pack
- Gallery Plus
- Listing Designer
- Subtitle
- Bold
- Scheduled listings (**FREE** as of 4/16/13)
- List in 2 categories
- Best Offer (**FREE** under Standard fees as of 4/16/13)

For current fees, go to: **pages.ebay.com/help/sell/fees.html**

### 3. Final Value Fees - 10% total sales amount Max \$750

For current fees, go to: **pages.ebay.com/help/sell/fees.html**

### 4. PayPal Fees

PayPal fees mainly apply to sellers and are netted from a buyer's payment instead of invoiced monthly as they are on eBay.

To find the latest fees, go to **www.paypal.com/us/webapps/mpp/paypal-fees**.

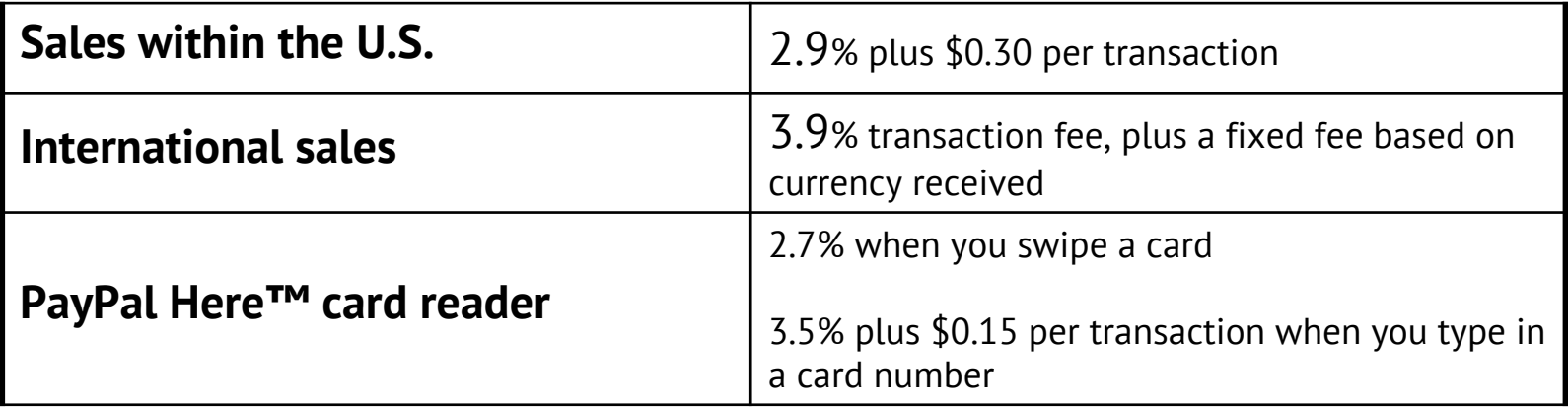

### eBay Fee **Chart**

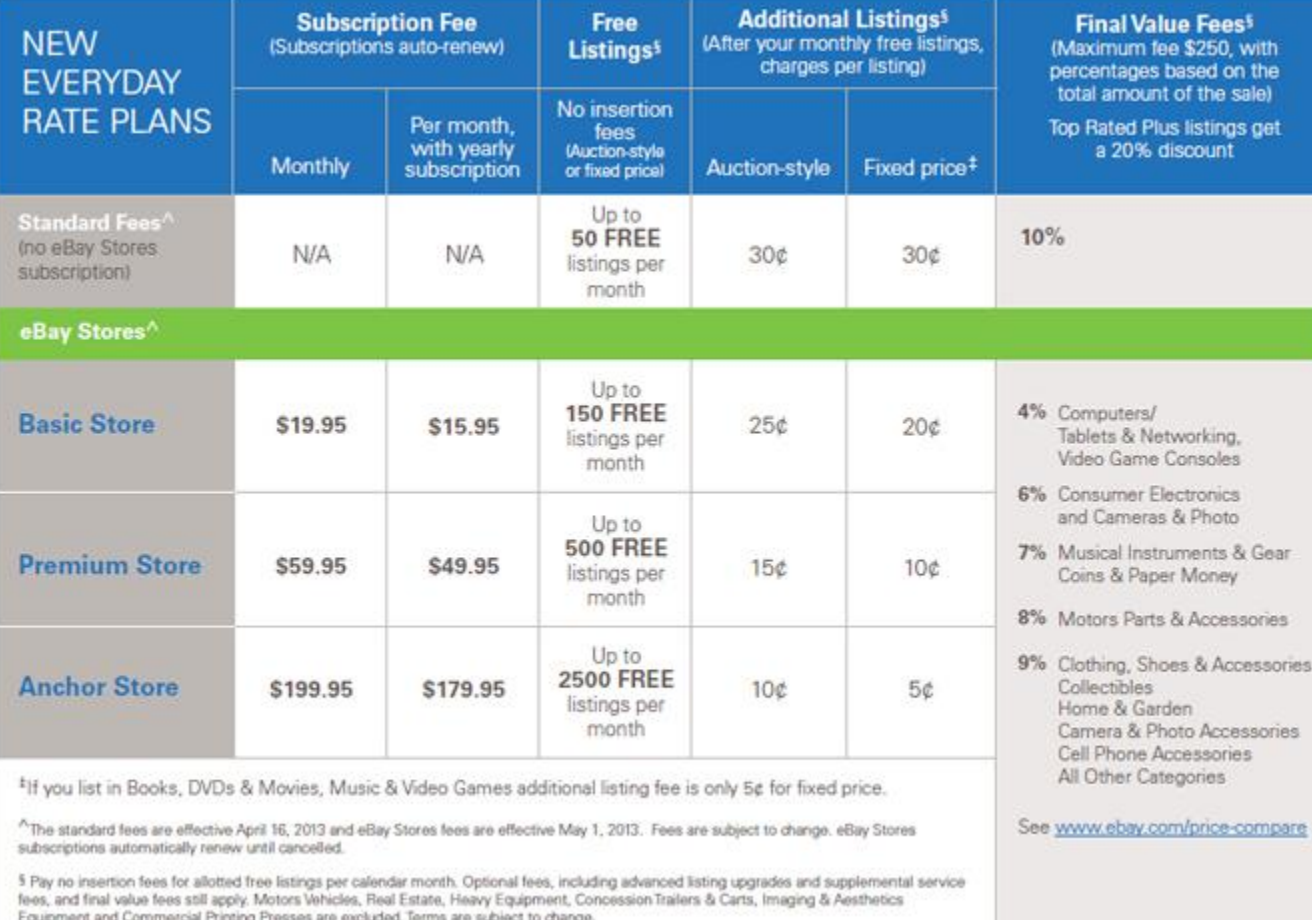

To find current fees, go to: **pages.ebay.com/help/sell/seller-fees.html**.

### Helpful Tool to Calculate Fees

- Your best to use the tools within eBay.
- They are the most up to date.

Fee Illustrator **[www.ebay.com/feeillustrator](http://www.ebay.com/feeillustrator)**

To help you find out which Store can best fit your needs, enter your selling activity.

Fee Calculator **[www.ebay.com/feecalculator](http://www.ebay.com/feecalculator)**

for insight into fees you'll pay for a specific listing.

### Example of Total Fees - for non store owners

Starting price \$0.99

12 pictures

Final price \$52.00

Shipping cost \$8.00

Buyer paid total with Pay Pal \$60.00

**Insertion Fee** \$0.00 Pictures 12 are FREE Total to list \$0.00

> **Final Value Fee** 10% of \$60.00 \$6.00

> **PayPal Fee** 2.9% + \$0.30 \$2.04

Total to sell \$8.04

**Total to list and sell = \$8.04**

### Prepare a Listing that will SELL!!!

# Take a few minutes

Clean your item.

### **BEFORE AFTER**

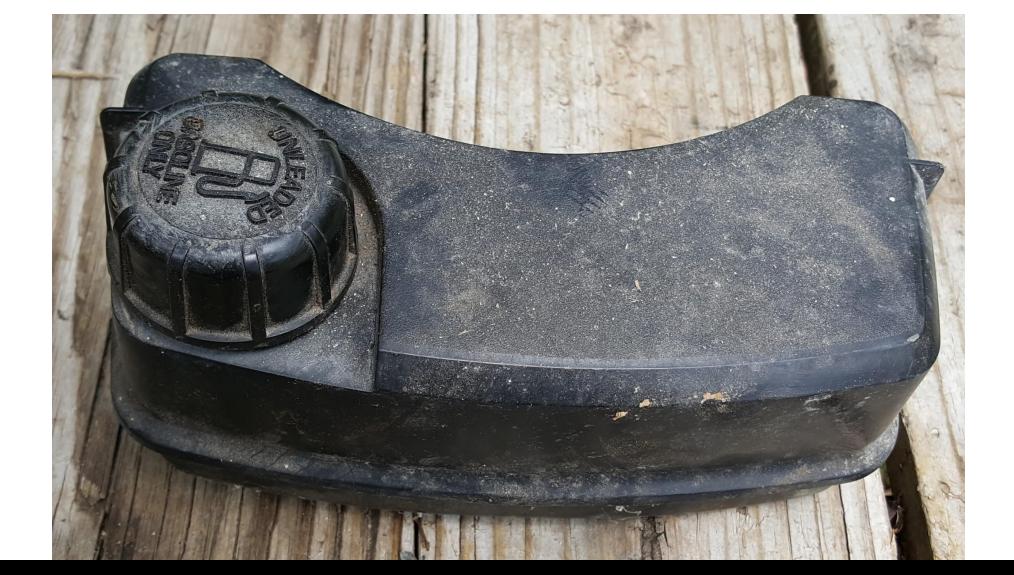

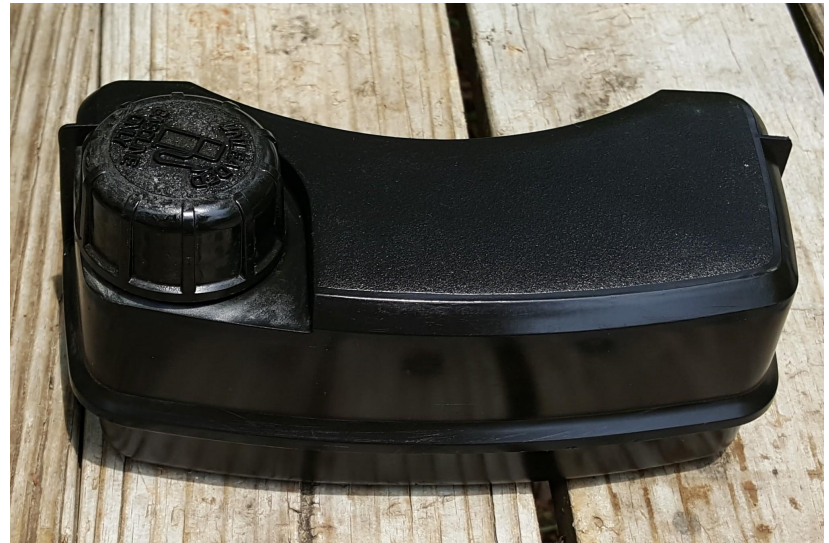

### **BEFORE AFTER**

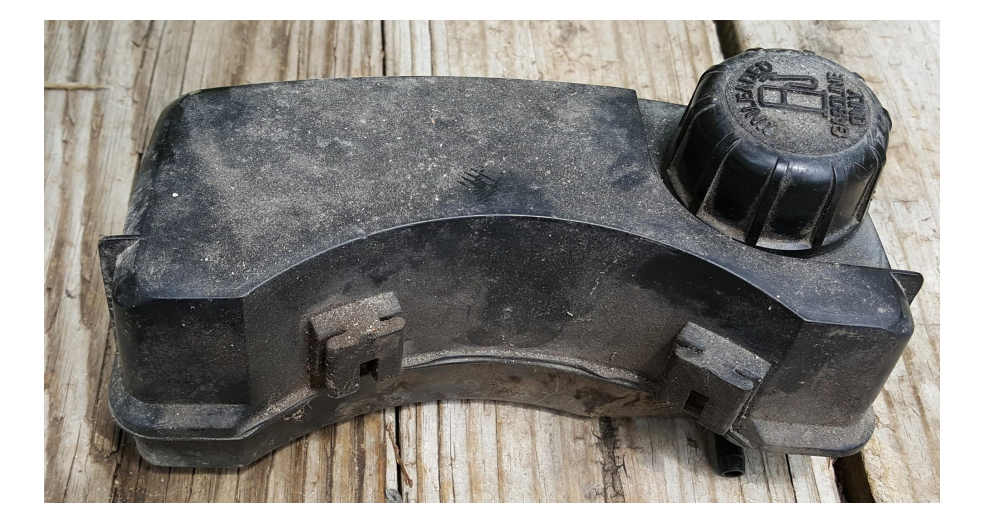

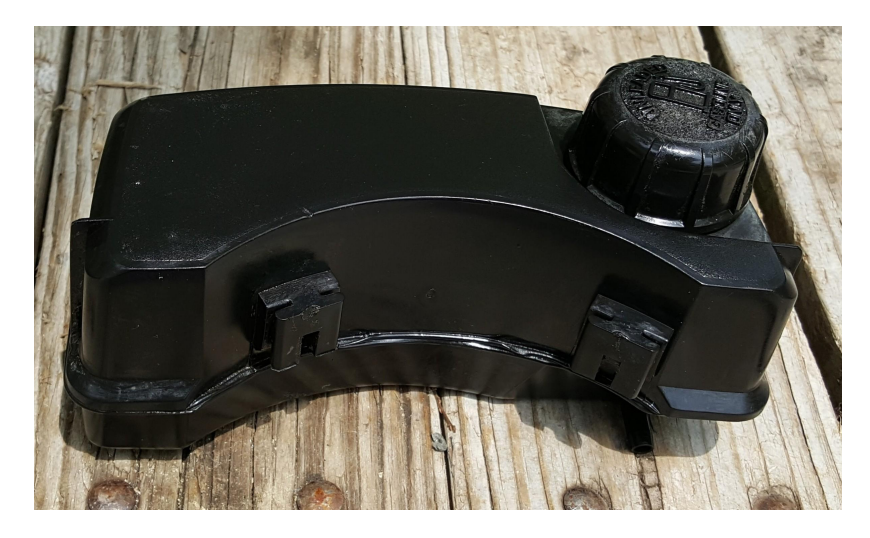

### Create a Title that Describes your item.

- Take advantage of the 80 characters.
- Include the Make. Model, Type, Numbers.
- Do Not Use " L@@K" or "WOW" and special characters

### Create a Great Description.

• Keep it short and sweet.

Many buyer are buying via from their Mobile device and do not have time to do a lot of reading.

- Dimensions, Color, Materials, Age/Condition.
- Positive and friendly. Don't tell buyers what you will not do!!

### Create Great Photos.

- Many sellers use their Smartphone or tablet.
- Use uncluttered solid background. Make your item POP!!
- No Flash!
- Use a tripod If you can afford it. Turn [Stabilization] ON.
- Fill the frame with your item
- Capture all angles, details, damage, etc of your item.
- Use a reference object (Can of soda, Coin) (Reference Object is not included)
- Check your results.

Learn more at the eBay Photo Center:

**pages.ebay.com/sellerinformation/sellingresources/photocenter.html**

### eBay Pricing Formats.

- 1. Auction-Style 20% of ebay sales are Auction Style
	- a. Starting Bid
	- b. Reserve Price
	- c. Buy It Now (BIN)

### **2. Fixed Price or Buy It Now (BIN) Makes up 80% of eBay Sales Best offer Option.**

### Auction Style

You have to place a bid in order to win the item.

Ebay auctions are open to bids for 1,3,5,7 and 10 days.

When time is up the highest bidder wins.

You must place bid that is higher than the current bid.

If your bid wins!! YOU MUST BUY THE ITEM!!

Buy it Now option is available with Auctions. ( Disappears after the first bid )

Lets walk through an illustrate on how the eBay bidding system works:

#### **Start**

Paul, the seller, lists a Shortwave radio for sale on eBay via auction, with a starting bid of \$1.00 and a duration of 5 days.

#### **Day 1**

#### **Current bid: Minimum next bid: \$1.00**

The first bid is from Martin, who bids \$10.00 even though the minimum is \$1.00. Since there are no other bidders, eBay bids the minimum of \$1.00 on Martin's behalf and changes the minimum for any new bids to \$1.25—the current bid of \$1.00 plus the increment of \$0.25.

# Auction Style Example..

#### **A Sample eBay Bidding Process**

**Day 2**

#### **Current bid: \$1.00; Minimum next bid: \$1.25; Max: Martin's, up to \$10.00.**

The second bid is from Debbie, who bids \$1.25. Because Martin's \$10.00 maximum was higher, eBay immediately bids \$1.50 on Martin's behalf (\$1.25 plus one increment) and resets the minimum to \$1.75 (\$1.50 plus one increment).

#### **Day 3**

**Current bid: \$1.50; Minimum next bid: \$1.75; Max: Martin, up to \$10.00.** Debbie tries again, bidding \$1.75. Martin's maximum is still higher, so eBay immediately bids on his behalf again and adjusts the minimum accordingly.

**Day 4**

**Current bid: \$2.00; Minimum next bid: \$2.25; Max: Martin, up to \$10.00.** Frustrated, Debbie tries a fourth time, bidding \$16.50. This is higher than Martin's maximum, so eBay sets the current bid to \$10.50 (Martin's maximum plus one increment). Debbie is now the high bidder and eBay is bidding automatically on her behalf.

#### **Day 5**

**Current bid: \$10.50; Minimum next bid: \$11.00; Max: Debbie, up to \$16.50.** During the final moments of the auction, a new bidder named Barbara bids the minimum of \$11.00. eBay automatically bids on Debbie's behalf, outbidding Barbara by one increment at \$11.50.

#### **The Listing Ends**

#### **Winning bid: \$11.50; Winner: Debbie.**

The auction ends after exactly five days. Debbie is the highest bidder and wins, *not* for \$16.50 (her maximum bid), but for \$11.50 (one increment higher than her nearest competitor's bid). That's how much she sends Paul via [PayPal,](https://www.thebalance.com/paypal-working-on-ebay-1140193) and she happily receives her Shortwave radio several days later.

In the example above, two bidders (Martin on two occasions and Barbara on one occasion) experienced the frustration of being *instantly* outbid by the high bidder because eBay was automatically bidding on their behalf.

On the other hand, Debbie is able to win the auction for \$11.50 rather than her high bid of \$16.50 thanks to the very same automatic bidding system.

The complications and confusion arise for three reasons:

- **Automatic bidding is for everybody.** eBay does automatic bidding not just for if you are the high bidder, but for all of your competitors as well.
- **The current maximum is secret.** None of the bidders actually know the maximum entered by the current high bidder. There is thus no way to know "how much is enough" to "just barely" outbid them.
- **Most people don't realize this.** Many bidders don't realize that eBay has (and always has had) this feature. eBay doesn't advertise it much, though it *is* described in [eBay's](https://www.thebalance.com/how-to-navigate-the-ebay-website-1140192) [help pages.](https://www.thebalance.com/how-to-navigate-the-ebay-website-1140192)

**Here's another example:**

- 1. You're the first bidder on a listing where the starting price is \$8.50, and you place a maximum bid of \$20.00. Your opening bid will be \$8.50. When a second bidder places a bid of \$9.00, your bid is automatically raised to \$9.50.
- 2. If a third bidder comes in and bids \$20.01, that third bidder becomes the high bidder at \$20.01. Since \$20.01 is more than \$20.00, and is also more than your maximum bid, the third bidder becomes the winning bidder, unless you raise your bid or another bidder enters a higher maximum bid.

### Auction Style Great example…..

**What determines the amount of the bid increment?**

The incremental amount is determined based on the current high bid on the item.

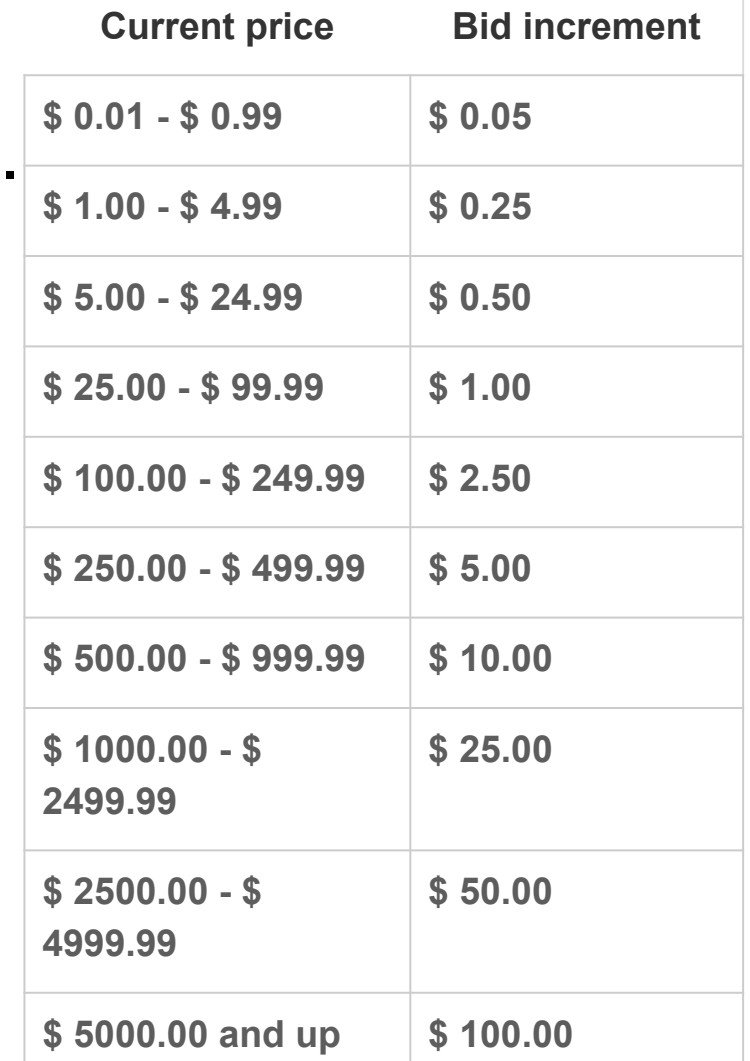

### Buy it now or Fixed Priced Listings.

**To purchase a Buy It Now item:**

- **1. Look for items with a Buy It Now price by clicking the Buy It Now tab on search results or browse pages.**
- **2. Check the Buy It Now price of the item. This is the price you'll pay for the item. Be sure to check the shipping cost and any additional costs that might be listed in the item description to determine the total cost for the item.**
- **3. To purchase the item immediately, click the Buy It Now button in the listing. To put the item in your eBay shopping cart to purchase later, click the Add to cart button.**
- **4. Important: Items in your eBay shopping cart are still available to other buyers until you pay for them.**
- **5. On the next page, click the Proceed to checkout button.**
- **6. Review your purchase information, and then click the Confirm and pay button.**

### Establishing a Pricing Strategy

First and foremost, a pricing strategy is based on your research!

To establish your pricing, consider these other factors:

**Low Starting Price**

- Encourages bidding.
- Possible low selling price.

#### **High Starting Price**

- Protects seller.
- May discourage bidding.

#### **Auction-Style with Buy It Now**

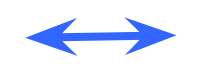

- Attracts a variety of buyers.
- Ability for a quick sale.

#### **Fixed Price**

- Best for multiple items.
- Can help sell an item faster.
- Ability to accept "Best Offer."

## Packaging You Item

- Use a properly sized box.
- Fill packing material all around.
- Item should NOT touch hox sides
- Wrap single items in bubble wrap.
- Double-box delicate or fragile items (small box "floats in larger box).
- Weight packed box and make note of the weight; Also note the dimensions of oversized boxes.

#### Get **FREE** USPS Priority Shipping boxes: **ebaysupplies.usps.com**

- Your packing supplies checklist:
	- ❑ Postal scale (analog or digital)
	- ❑ Boxes
	- Packing peanuts
	- ❑ Bubble wrap (big and little bubbles)
	- ❑ Clear packing tape
	- ❑ Labels

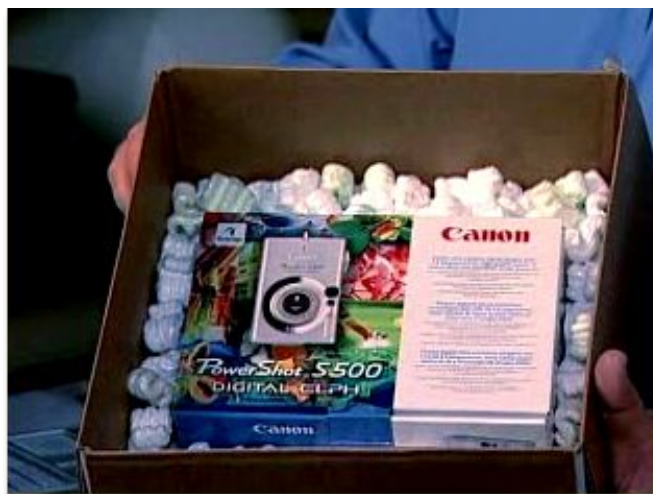

### The eBay Shipping Center

#### **www.ebay.com/shipping**

Find information about:

- Packing items properly.
- Using the eBay shipping calculator.
- Printing shipping labels with PayPal.
- Shipping internationally.
- Tracking packages.
- Limits on shipping and handling charges in certain categories.

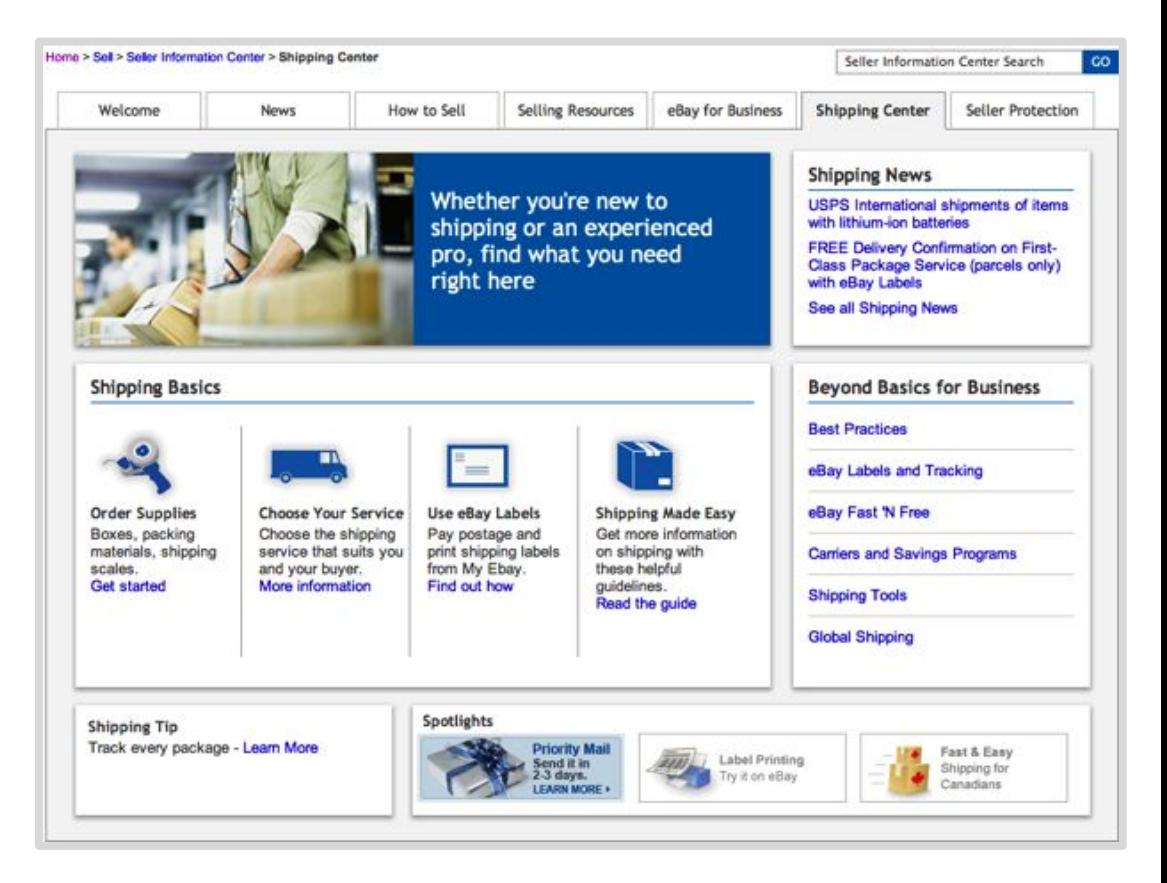

### Now let's list an item!!!

### LIVE DEMO!!!!
### Congratulations! Your Item Sold!!

● You will get the following.

eBay Message, and a email, telling you your item sold.

## How Do eBay Buyers Pay?

- Safe Payment Options
	- Direct credit or debit card payment via a merchant credit card account
	- PayPal
	- ProPay, Moneybookers, Paymate
	- Payment on pick-up
- PayPal
	- Integrated into eBay listings
	- Receive payment electronically
	- Funded from one of three sources:
		- PayPal balance
		- Bank account balance
		- Credit or debit card

#### Funds Availability

- New sellers may see funds in their PayPal accounts as pending.
- You are considered a **new seller** until:

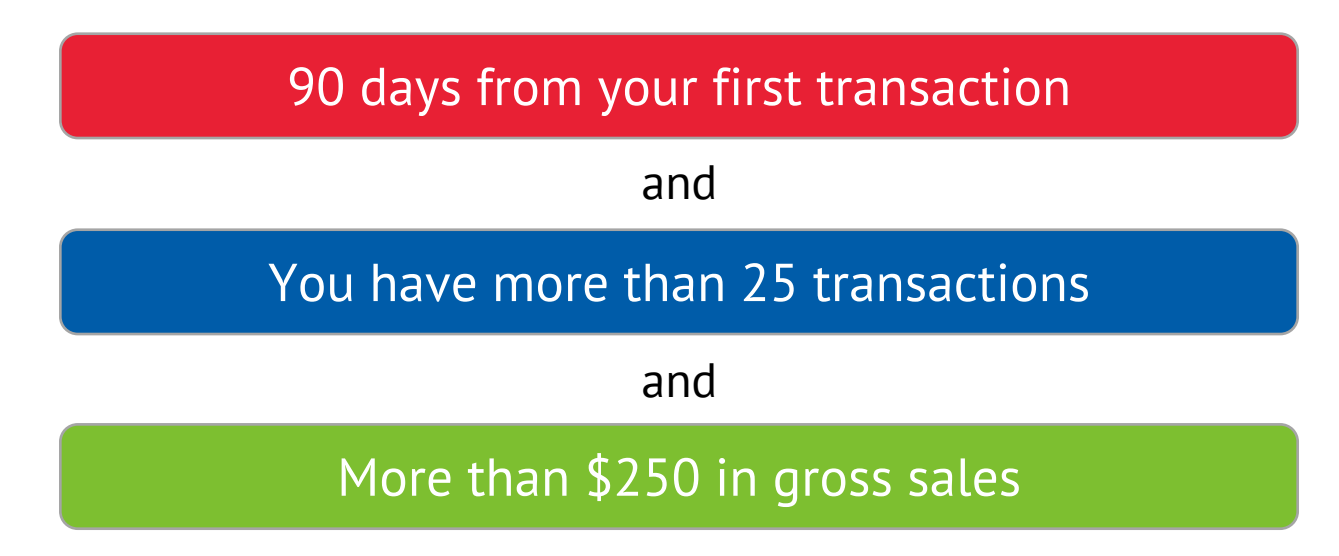

#### Get Paid Faster!!!

New sellers who deliver great service earn fast payments.

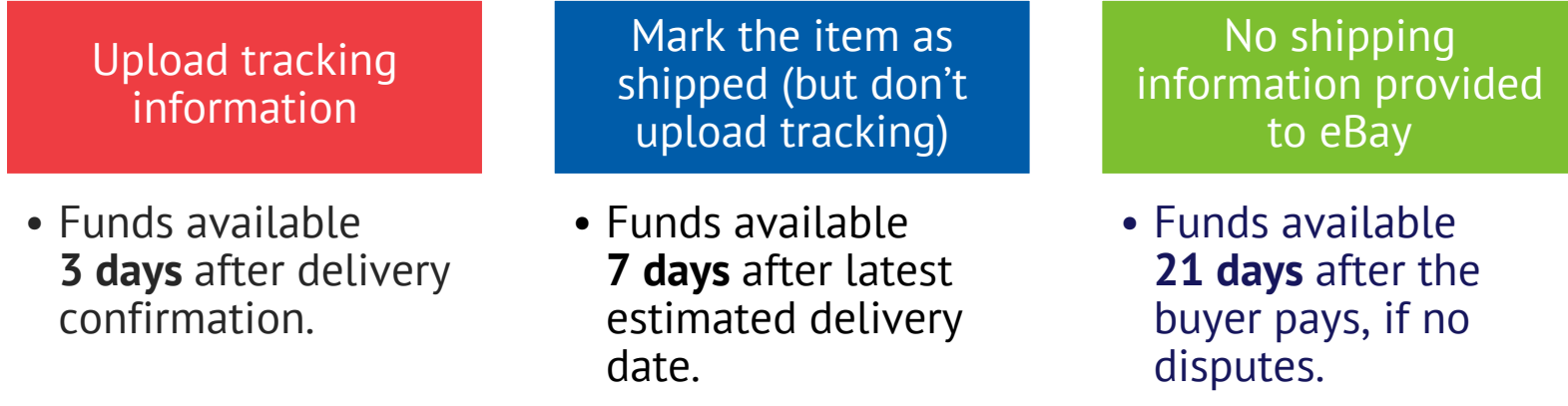

Funds to cover shipping available through eBay label shipping.

#### Leave Feedback on the sale.

- **Sellers** can leave feedback when payment is received (only positive allowed).
- **Buyers** can leave feedback upon receipt of the item

Many enclose a note in their shipment. I am not a big fan of this.

- In addition to feedback ratings for sellers of Positive, Neutral, or Negative, buyers may also leave Detailed Seller Ratings (anonymous) in four areas:
	- Item as described
	- Communication
	- Shipping time
	- Shipping and handling charges
	- See **pages.ebay.com/help/feedback/detailed-seller-ratings.html** to learn more.
- Dispute? Contact the buyer, go to the eBay Resolution Center, or use Feedback revision request.
	- Visit the Seller Protection Center to learn more: **www.ebay.com/sellerprotection**.

## Know Your Selling Account Limits

#### • Monthly Account Limits

- Active items for sale
- Sold Items
- Gross Merchandise Volume (GMV)

#### **For new sellers**:

• Active items: **10 at a time**

*And whichever comes first*:

- Sold items per month: **10 sold items**
- GMV limit per month: **\$500**

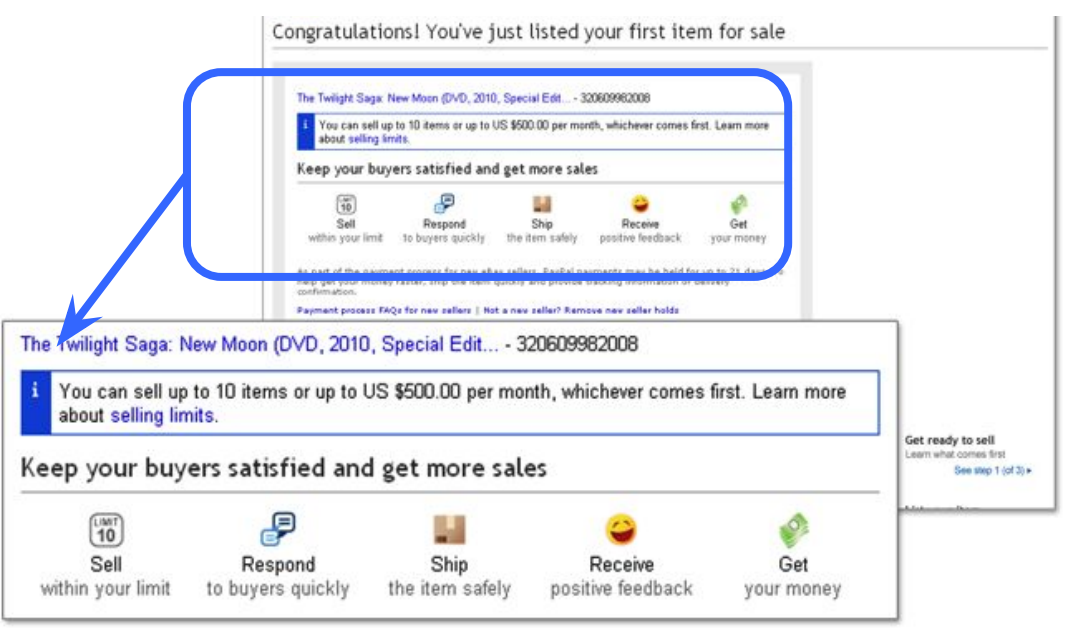

## Shipping: Top Tips

- Ship immediately upon notification of payment. Never ship an item until you have received payment.
- Delivery to the buyer is your responsibility; you should buy insurance for high value items (you may include the price in your shipping costs).
- Obtain tracking numbers and delivery confirmation for **ALL** items.
- Use signature confirmation for expensive items.
- Print shipping labels on eBay.

**Note:** Print custom forms automatically using eBay's pre-filled form.

## Print Shipping Labels on eBay

Go to **My eBay > Selling > Sold**

• Locate the option for **Print shipping labels**.

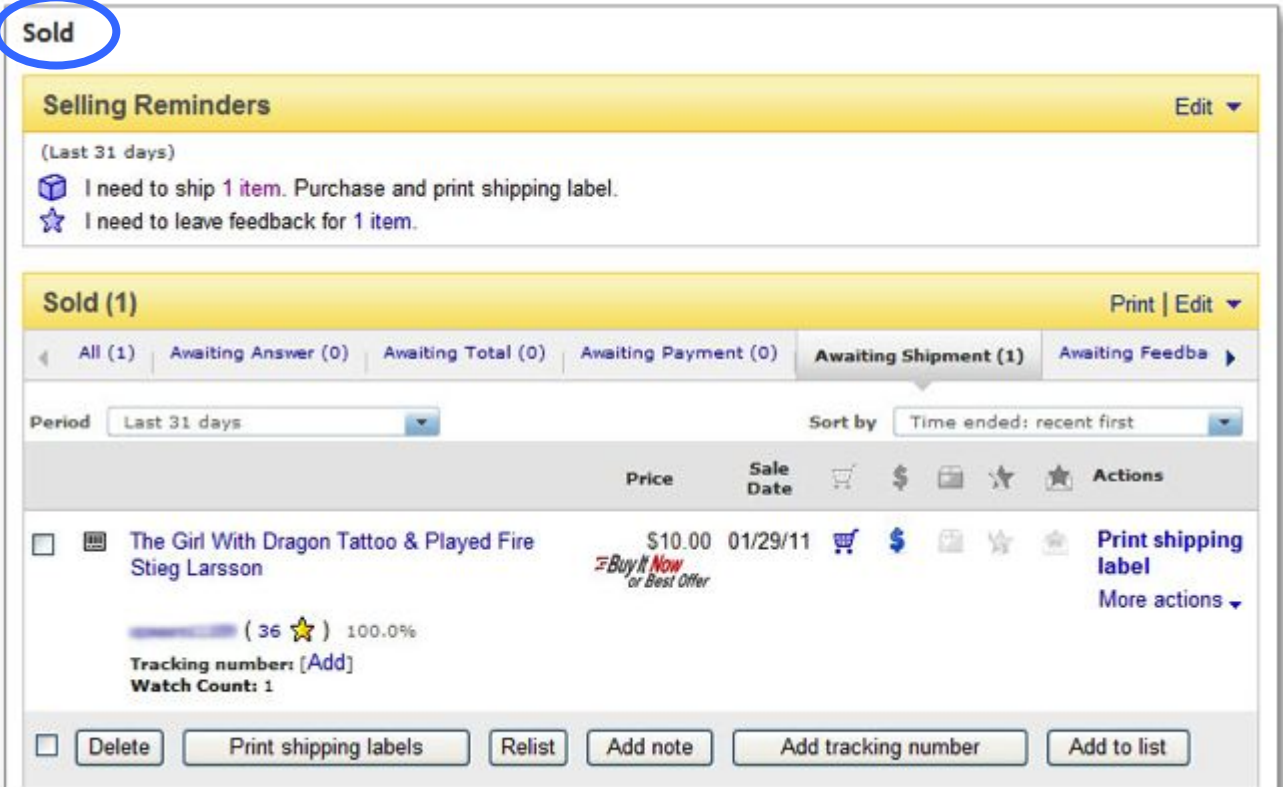

## Select Shipping Options on eBay

1. Click **Compare shipping rates** to see costs based on shipping services.

2. Enter, or change, the package dimensions or package weight.

3. Click **Save**. Then, follow the steps to print the shipping label.

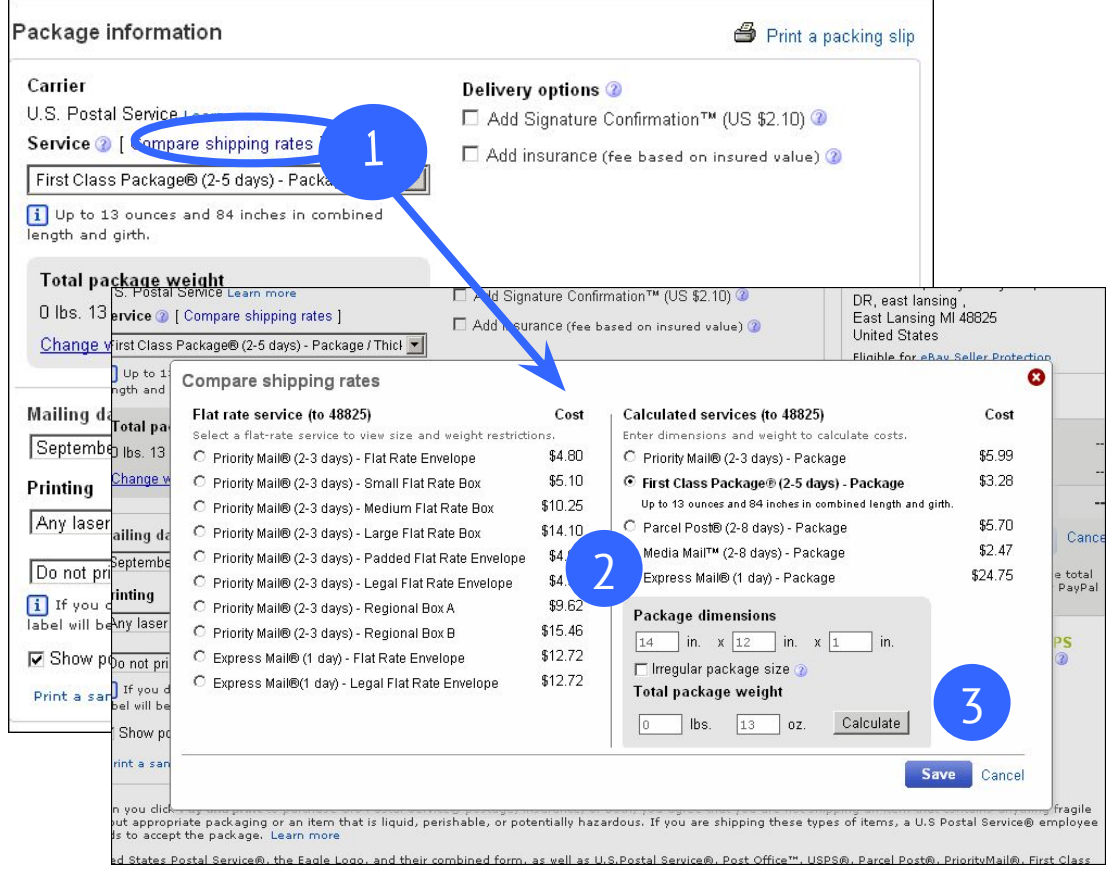

# Sample Shipping Labels

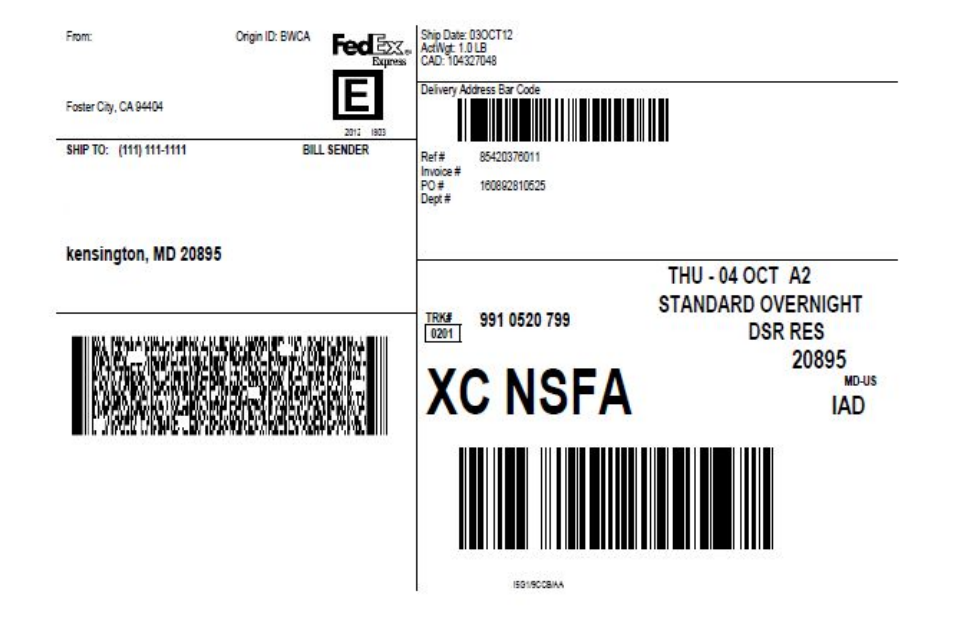

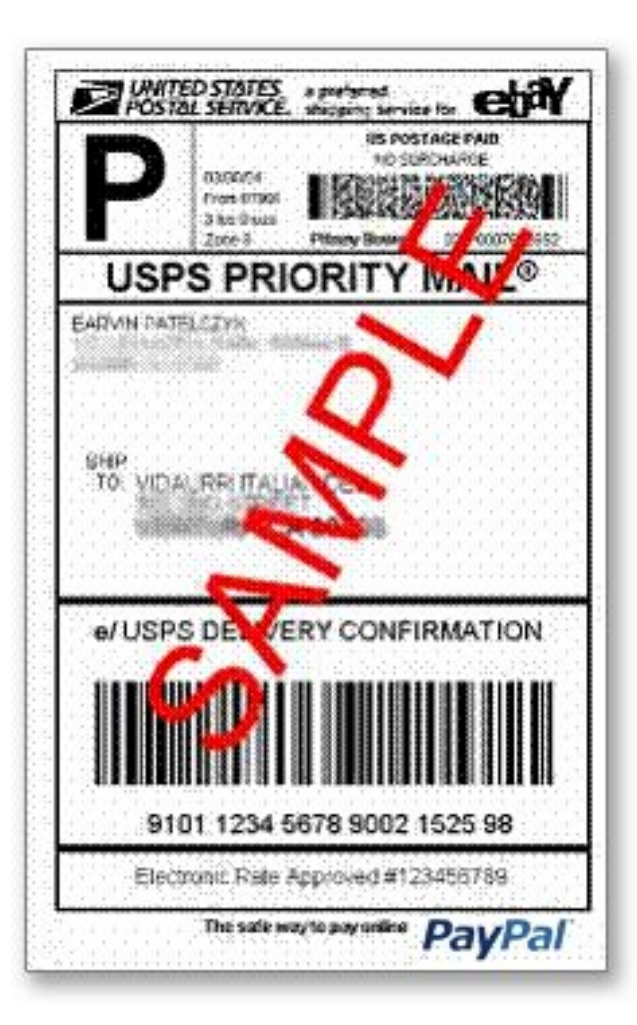

## Shipment Tracking in My eBay

- When you use eBay to print your shipping labels, the tracking information is automatically uploaded to your buyer's My eBay.
- When using other postage options\*, you can upload the tracking information manually in My eBay.

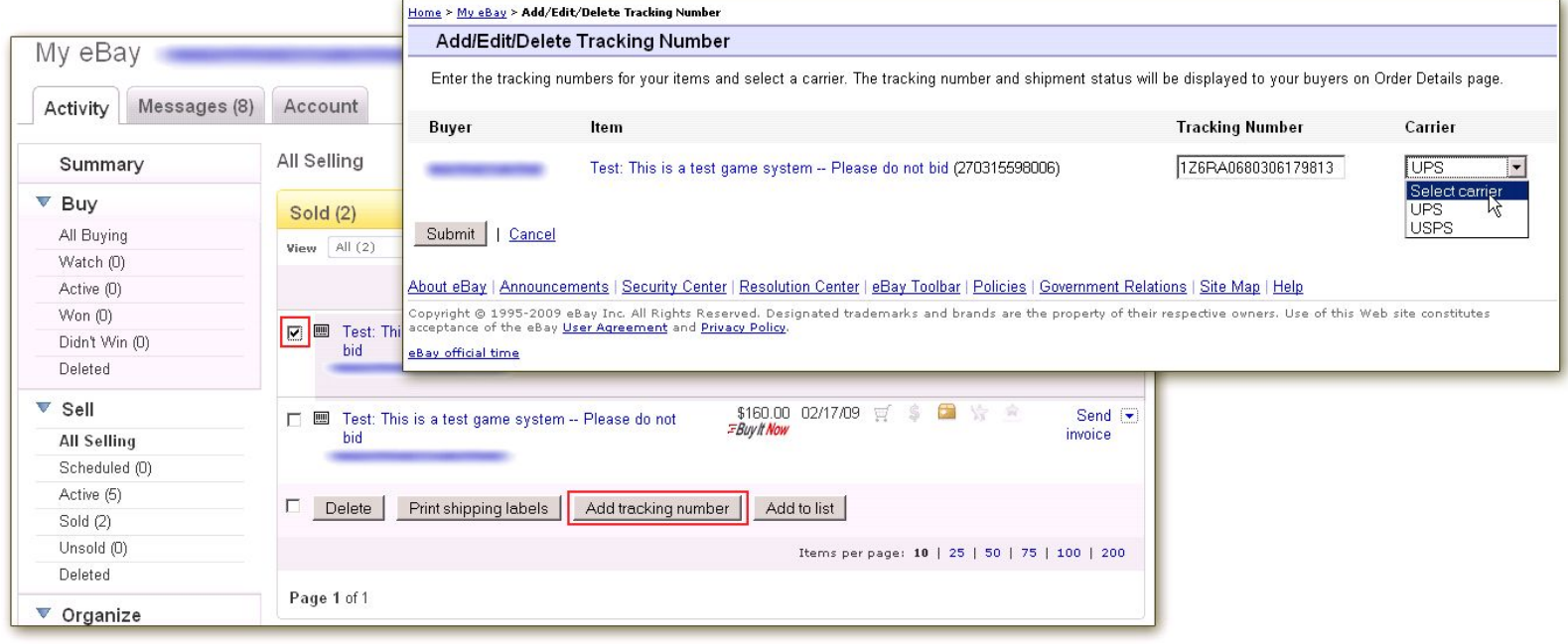

\*Available for FedEx, UPS and USPS shipments.

### Shipment Tracking in My eBay

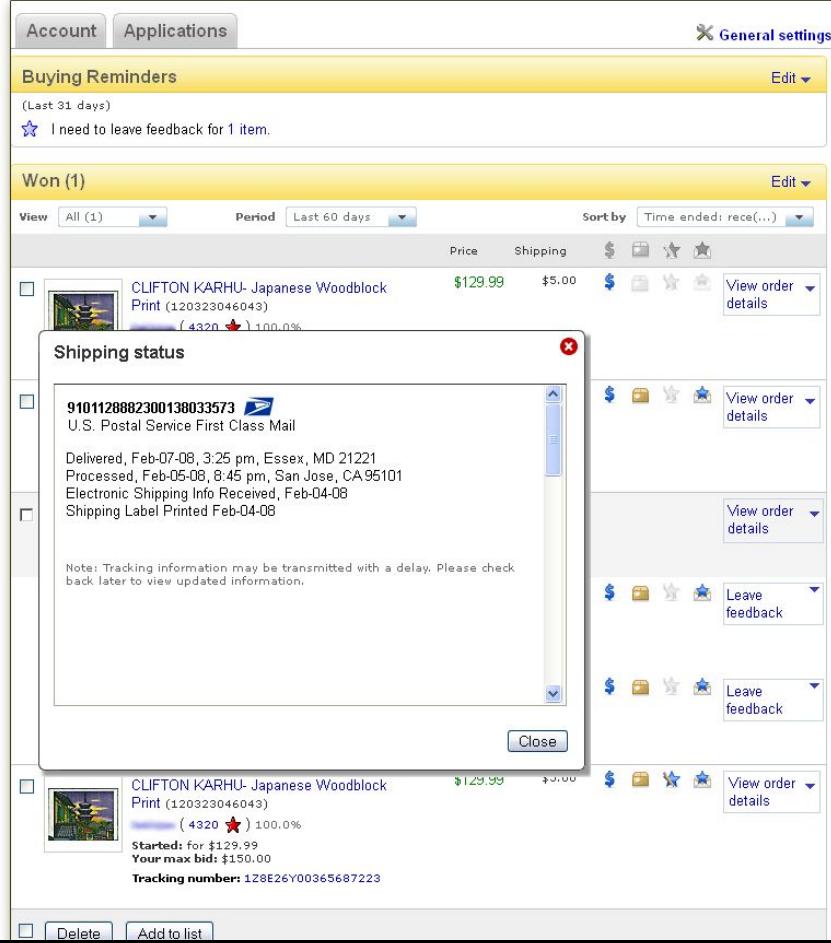

Select the tracking number in **My eBay > Sold or Won** to display tracking details in a pop-up window.

# Monitor Your Listings on My eBay

Go to **My eBay** to monitor:

- Items for sale and items sold.
- Messages from potential buyers.
- Favorite searches, categories, and sellers.
- Accounts.
- Feedback (received and obligations).
- Personal information and preferences.

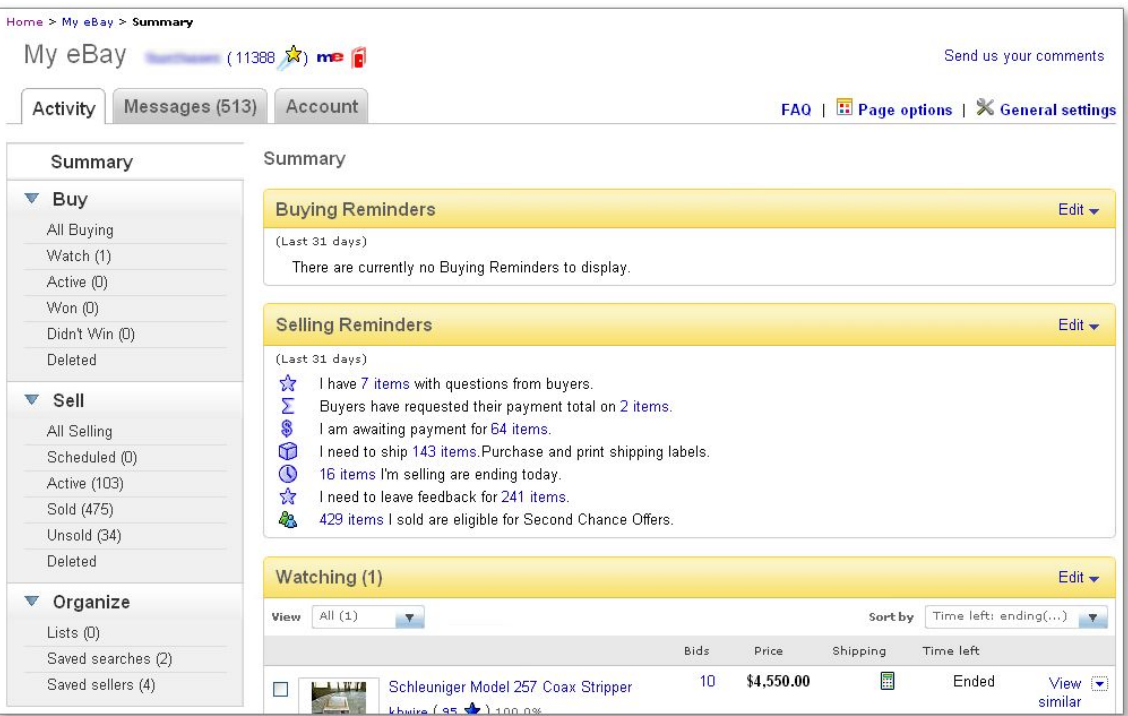

### My eBay: Your Selling Dashboard

Go to the **All Selling** view to manage active, sold, unsold, and selling limits.

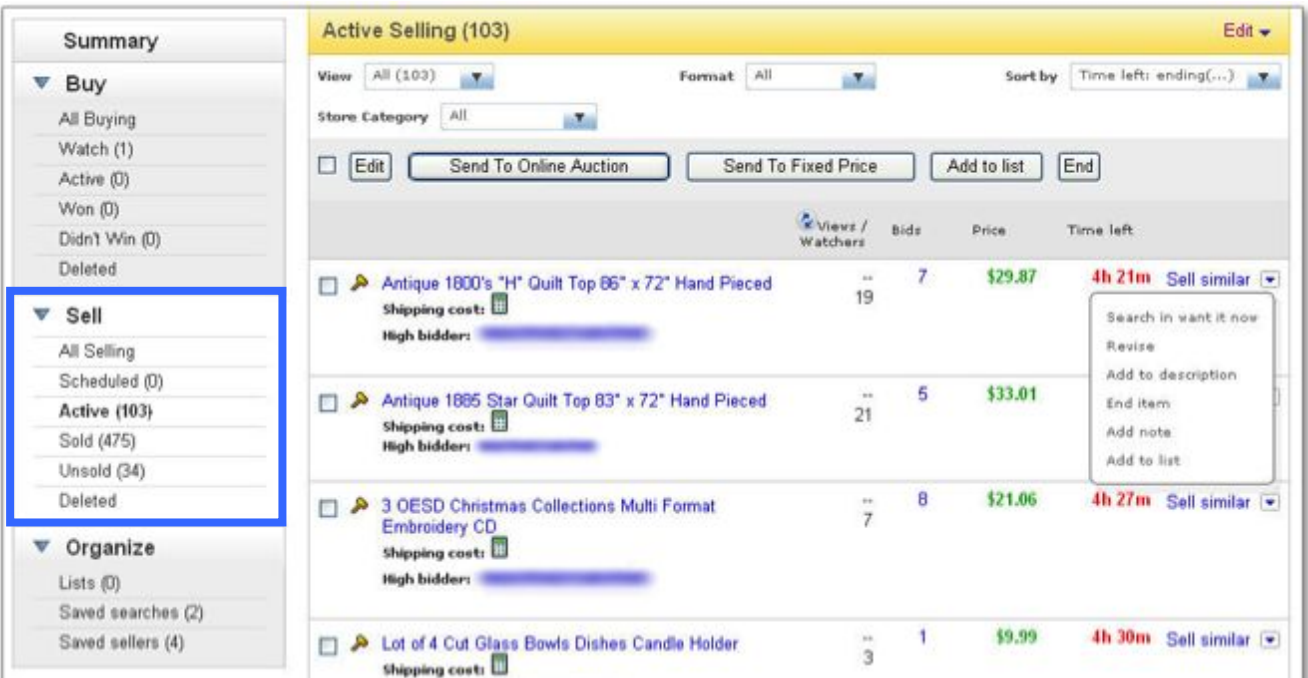

## My eBay: Monthly Selling Limits

Go to **My eBay > Selling (or Selling Manager) > Monthly Selling Limits** to see your current monthly activity relative to your monthly account limits.

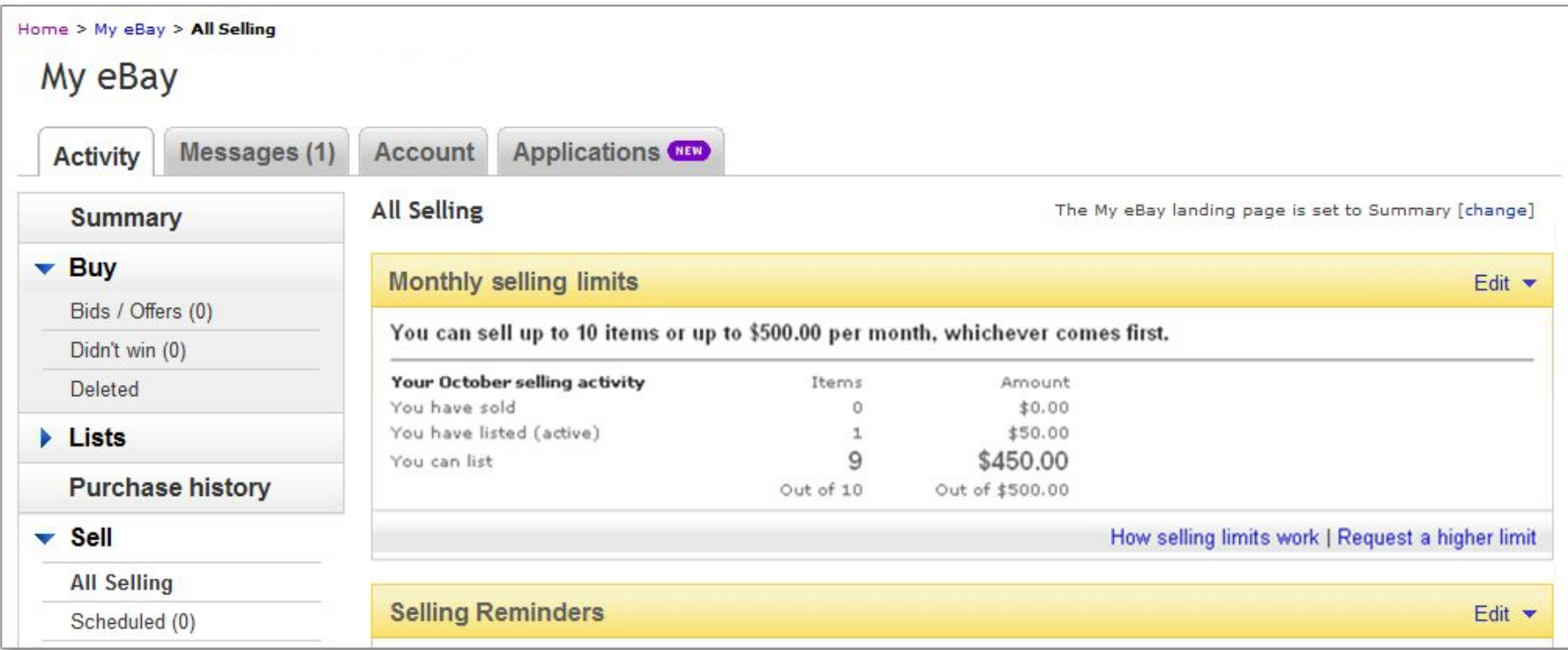

## My eBay: Customization

#### Click **Customize** to select items and features you want to view.

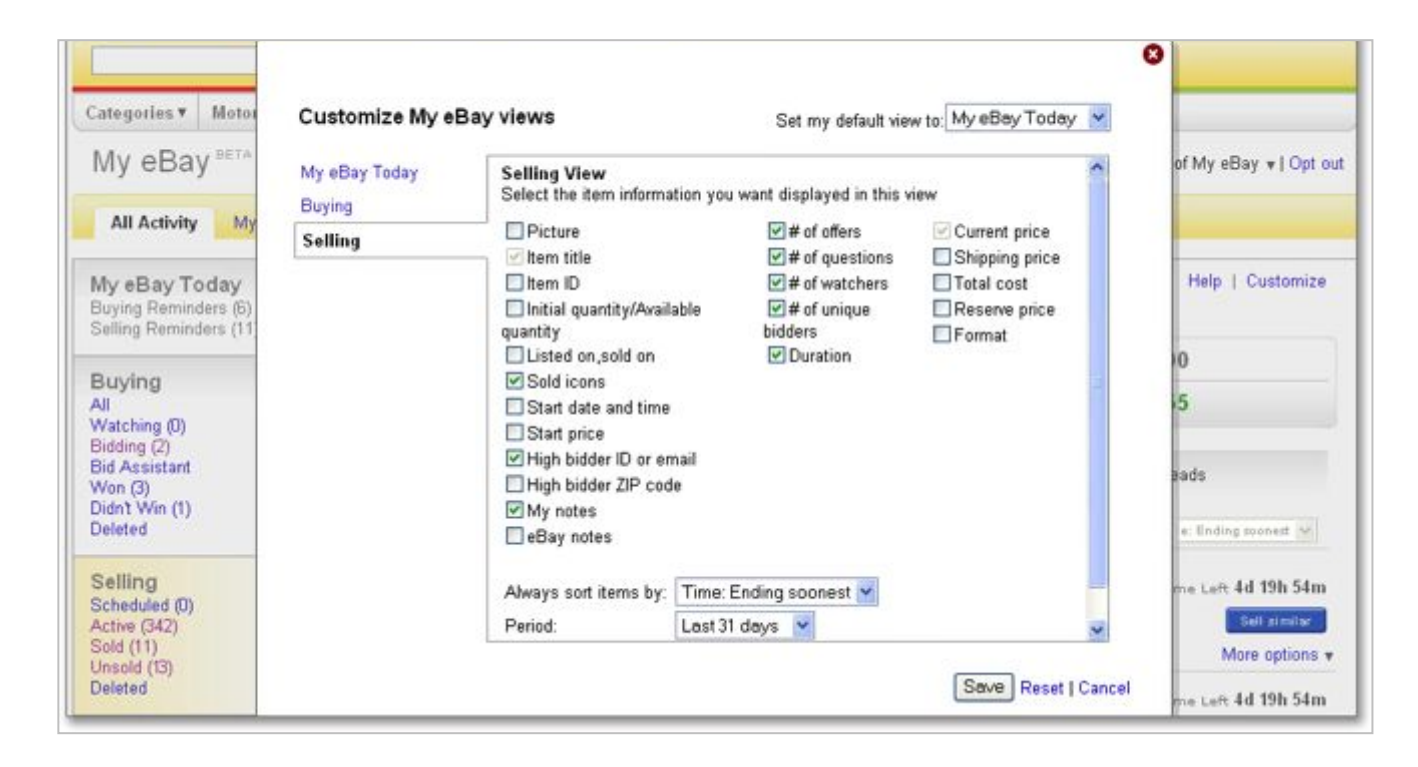

## My eBay: Sell > Active Selling

#### Go to **Sell > Active** to:

- Monitor bids and amounts.
- Track Views/Watchers.
- Revise item.
- Add to description.
- End item early.

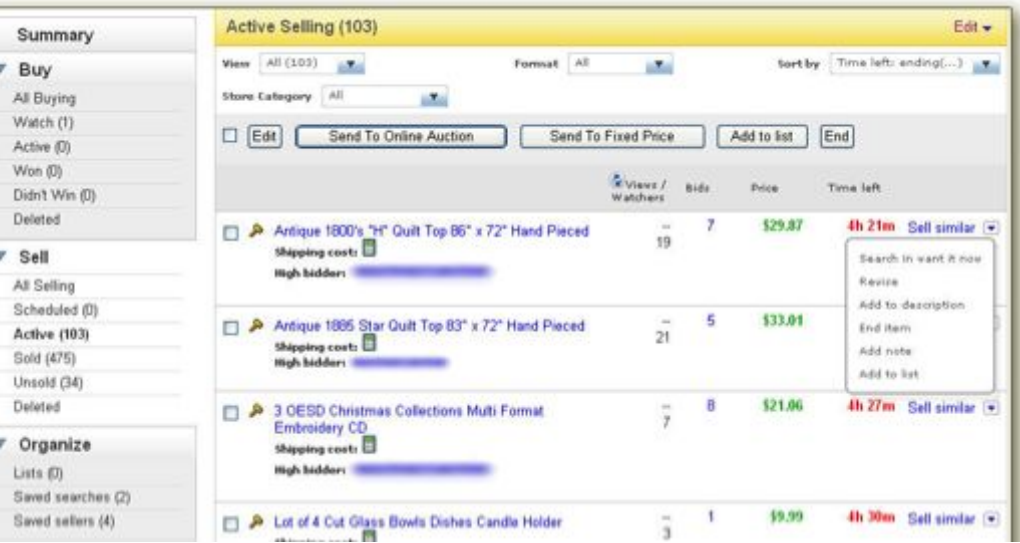

#### My eBay: Sell > Sold

Go to **Sell > Sold** to:

- View payment status.
- Manage Second Chance Offers.
- Leave feedback.

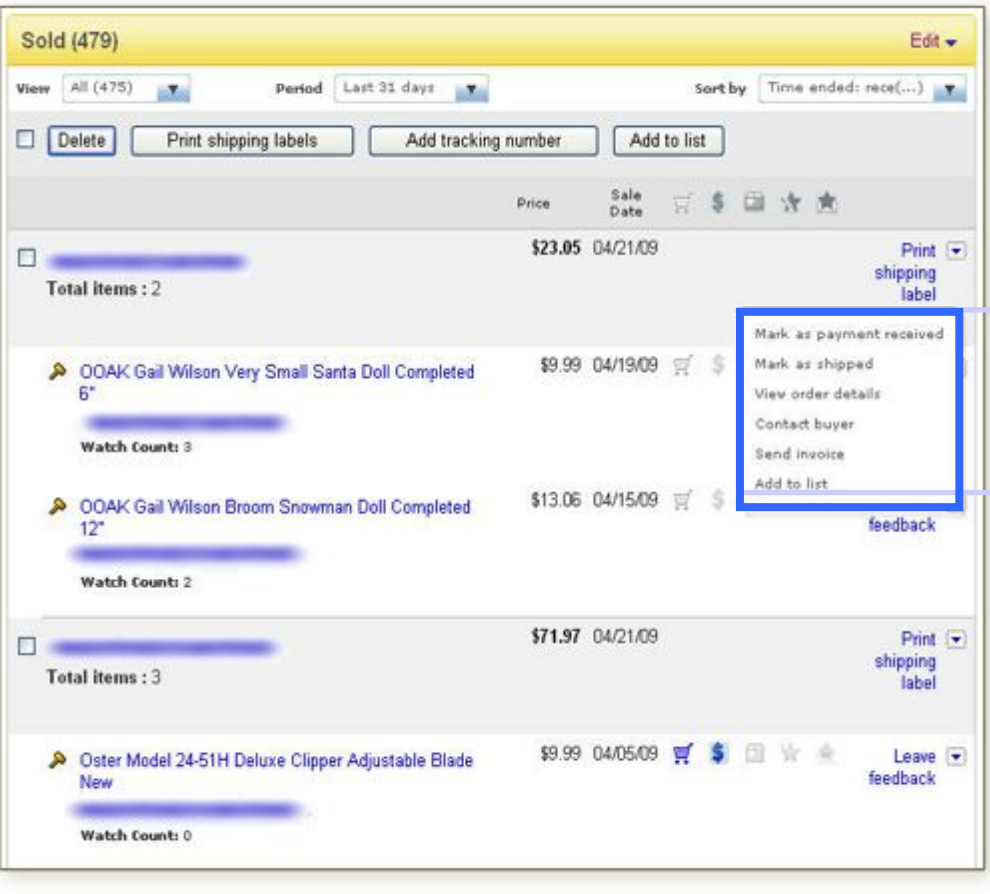

#### My eBay: Sell > Unsold

Go to **Sell > Unsold** to see the list of your items that did not sell.

From here, you can:

- Relist the item.
- Sell a similar item.

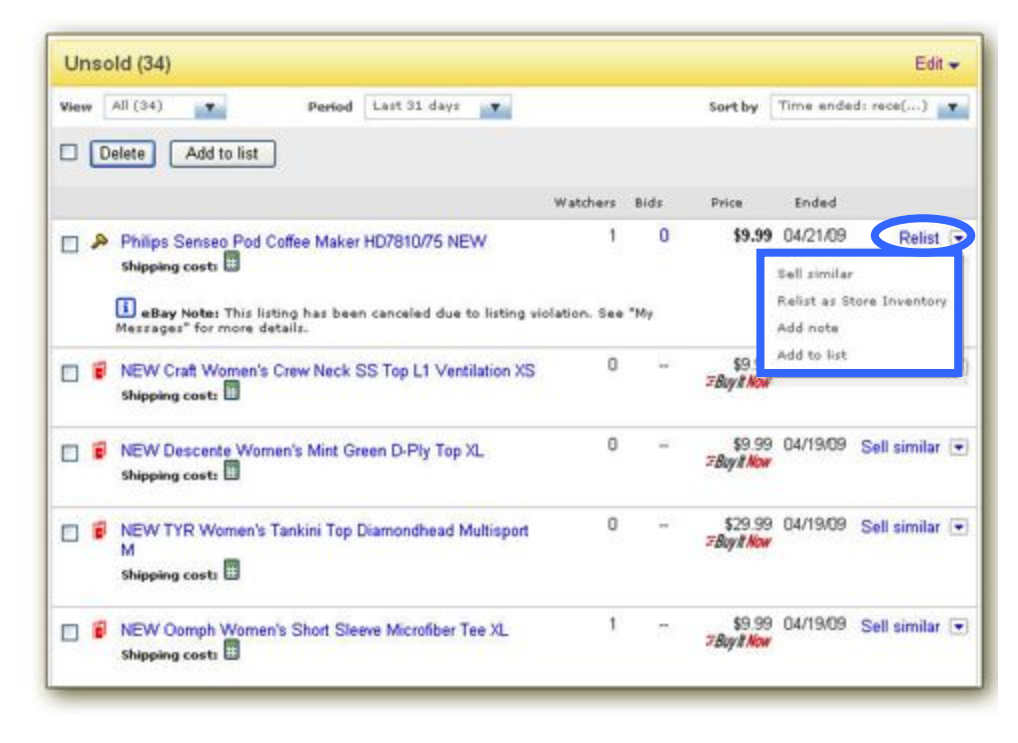

#### My eBay: Shortcuts

• Click any link in the **Shortcuts** menu to get more information on that topic.

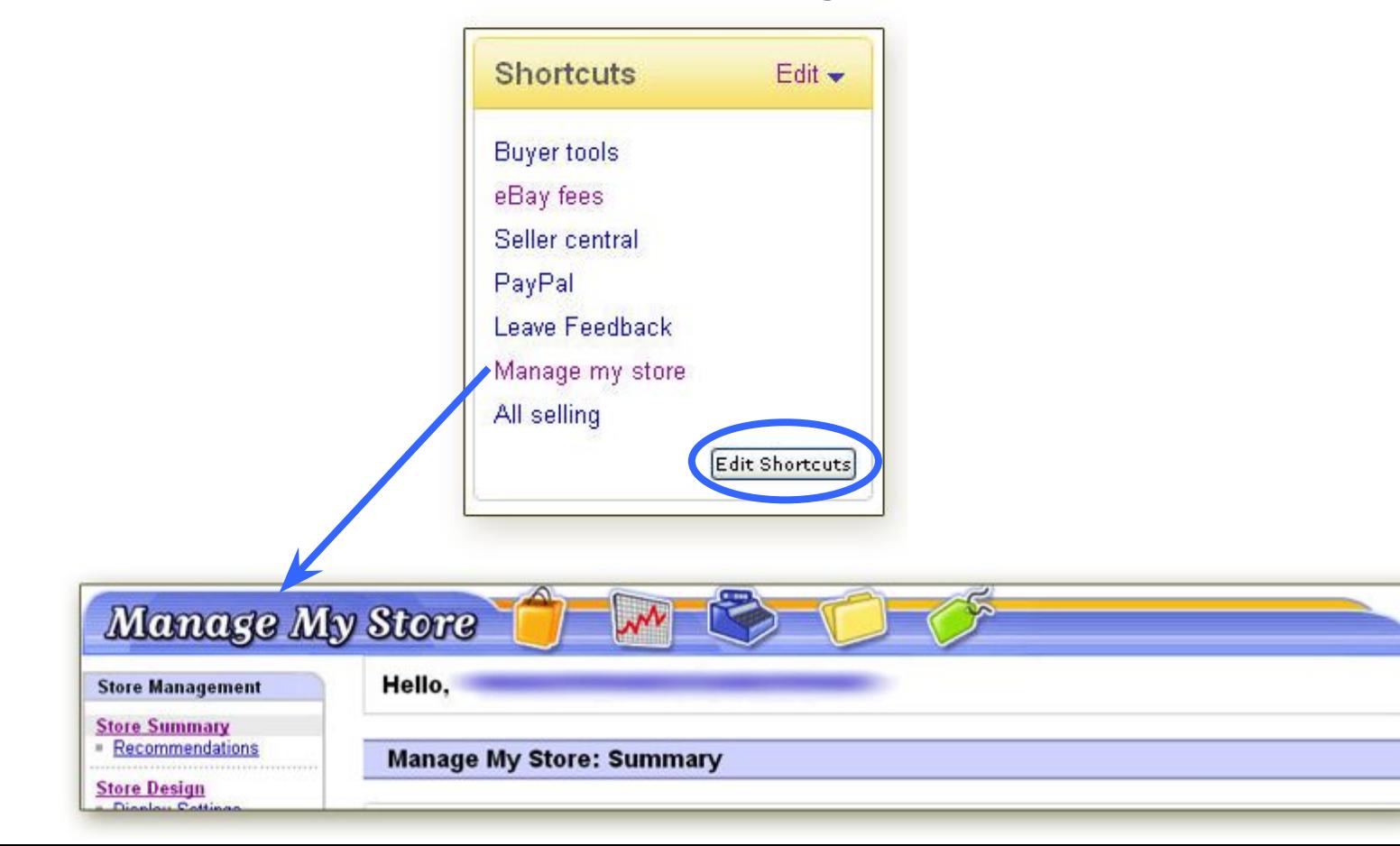

## Customer Support / Contact Us

- 1. Click **Customer Support** and select an appropriate topic link for your issue.
- 2. Click **Contact eBay** to email Customer Support.

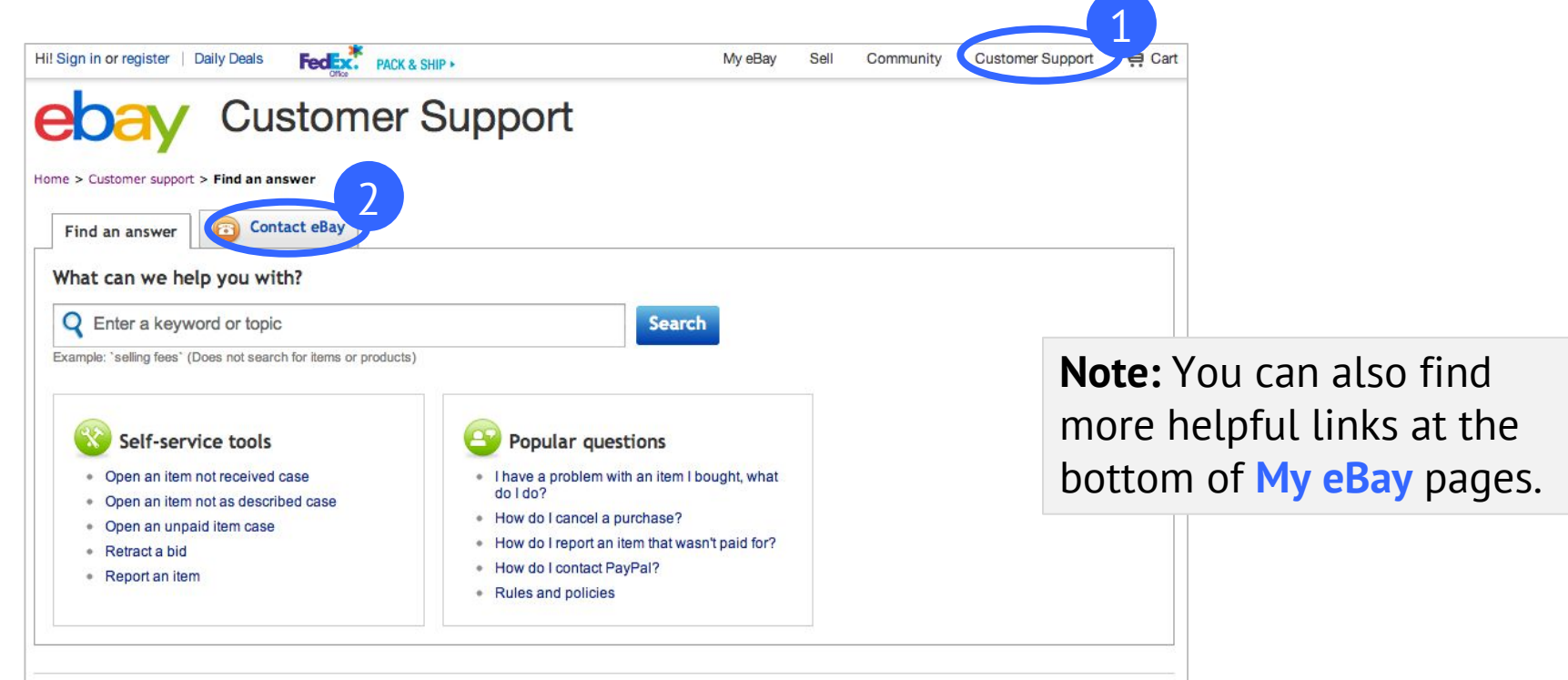

### A Quick Review

Now that you've completed this class, can you:

- Describe the features that ensure eBay is a safe and secure online environment?
- Detail the steps required to create eBay and PayPal accounts?
- Explain how to determine the current market value of an item on eBay?
- Distinguish characteristics of an effective eBay listing?
- Create a listing for an item that incorporates eBay seller best practices?
- Develop a personal action plan for selling on eBay?

## Now You Are Ready!

- Congratulations! You are now ready to sell on eBay!
- Take a few moments now to make a Personal Action Plan for selling on eBay.
	- What item(s) do you already own that you could sell?
	- Have you received any unwanted gifts you could sell?
	- Make a plan and take steps to start selling on eBay today!

Continue to learn more about selling on eBay. Go to: **www.ebay.com/sellerinformation**

#### Before you leave

● Feel free to stay for Q&As

#### **Thank you for attending and good luck with your eBay ventures!**